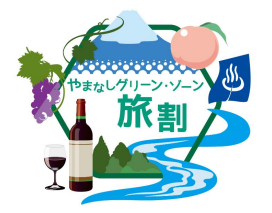

**取扱注意**

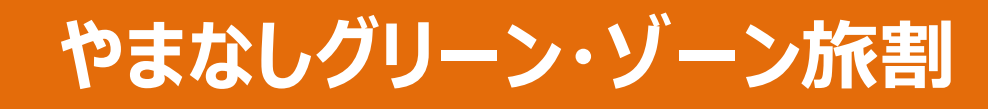

## 宿泊事業者向け取扱マニュアル

## 令和4年10月5日版

事業期間

## **令和4年10月11日(火)~ 令和4年12月20日(火)**

**※事務局より別途の指示が無い限り、上記期間は本マニュアルが適用されます。 ※マニュアル及び各様式については改訂する場合がありますので、各手続きの前に、最新 版であるかのご確認をお願いいたします。(専用HPにて) ※上記期間については、延長又は短縮となる場合があります。**

> <やまなしグリーン・ゾーン旅割事務局> ●各種申請に関するお問合せ ☎:055-225-5355 ✉:[yamanashi-tabiwari1@19.tripwari.jp](mailto:yamanashi-tabiwari1@19.tripwari.jp) ●「地域クーポン」に関するお問合せ  $33:055-244-3960$ ✉:[yamanashi-tabiwari2@19.tripwari.jp](mailto:yamanashi-tabiwari2@19.tripwari.jp) ●実績報告に関するお問合せ  $\mathbf{\Omega}: 055 - 225 - 5355$ ✉:[yamanashi-tabiwari3@19.tripwari.jp](mailto:yamanashi-tabiwari3@19.tripwari.jp) 営業時間:月曜〜金曜、10:00〜17:00 (土日祝日は休業)

## **目次**

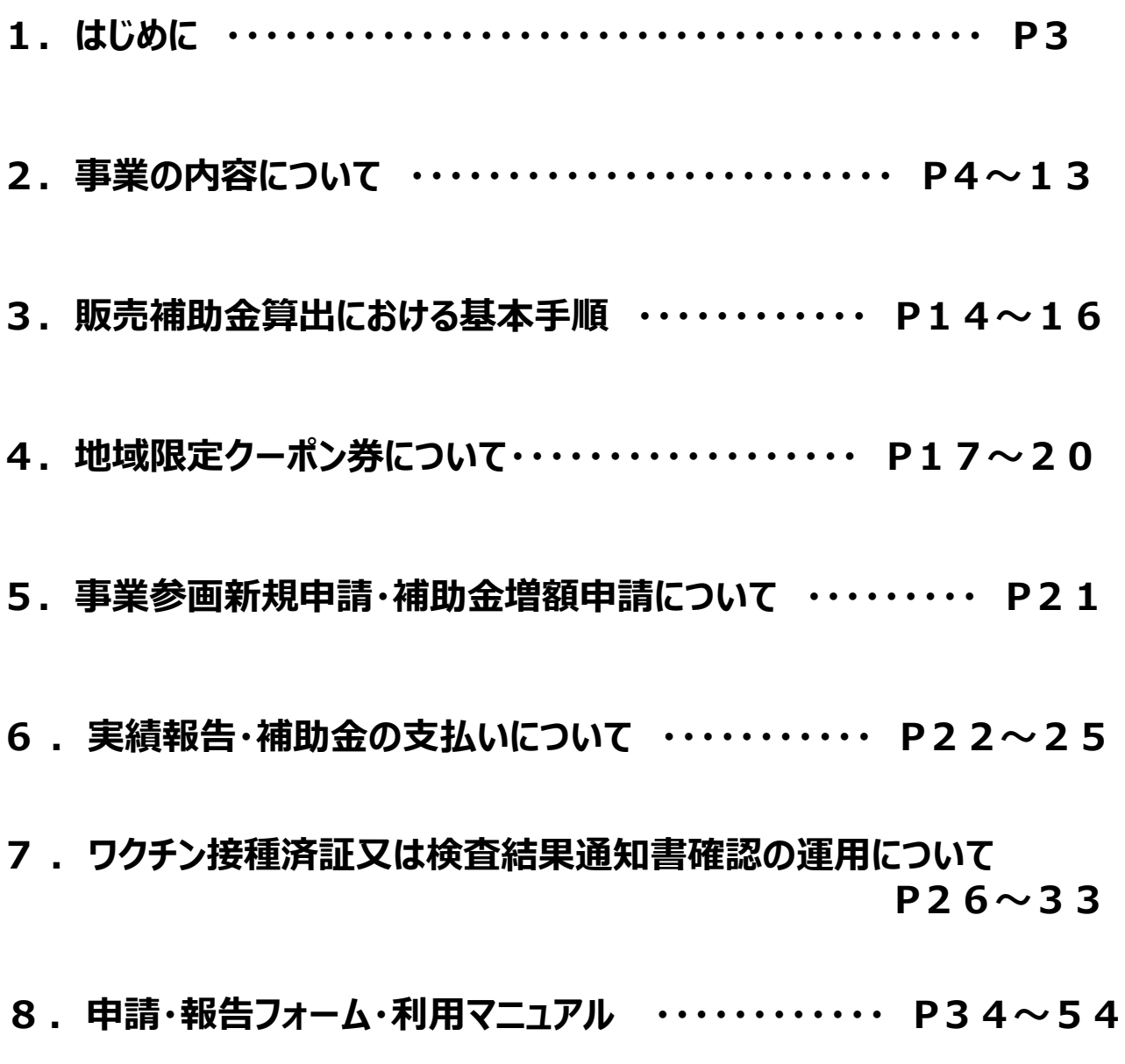

## **別紙**

**地域クーポン配布管理App\_宿泊施設向け操作マニュアル**

## 1.はじめに ~実施にあたって~

#### **(1)本事業の趣旨**

新型コロナウイルス感染症の影響により落ち込んだ観光需要の回復に向けて、国の「全国旅行支援」を 活用して観光産業の反転攻勢を促進するとともに、本県地域経済の活性化を図ることを目的とします。

#### **(2)事業参画の条件について**

①やまなしグリーン・ゾーン旅割に参画できる対象事業者の条件について

- 「やまなしグリーン・ゾーン認証」を受けた宿泊施設
- 旅行者全員の本人・居住地確認とワクチン接種済証又は検査結果の確認を滞りなく実施できる施設 ※ワクチン接種済証又は検査結果通知書の確認については、P26〜33の「やまなしグリーン・ゾーン旅割 ワクチン接種済証又は検査結果通知書の確認」の運用についてを参照下さい。

#### ②その他諸条件

- 新規申請を行い、事務局の審査により認可されること ※申請書の宿泊施設名の記載は、グリーン・ゾーン認証と同じ名称で申請してください。
- やまなしグリーン・ゾーン旅割事務局が決める補助金交付決定額に同意できること
- やまなしグリーン・ゾーン旅割事務局が決める補助金受領日程・方法に同意できること
- スケジュールに沿って遅滞なく事業の実施ができること
- やまなしグリーン・ゾーン旅割事務局と認識の相違が無いようメールでの往復通信が可能であること
- その他、本書面等で示す事業内容及び取り決め等に同意できること

#### **(3)事業フレーム**

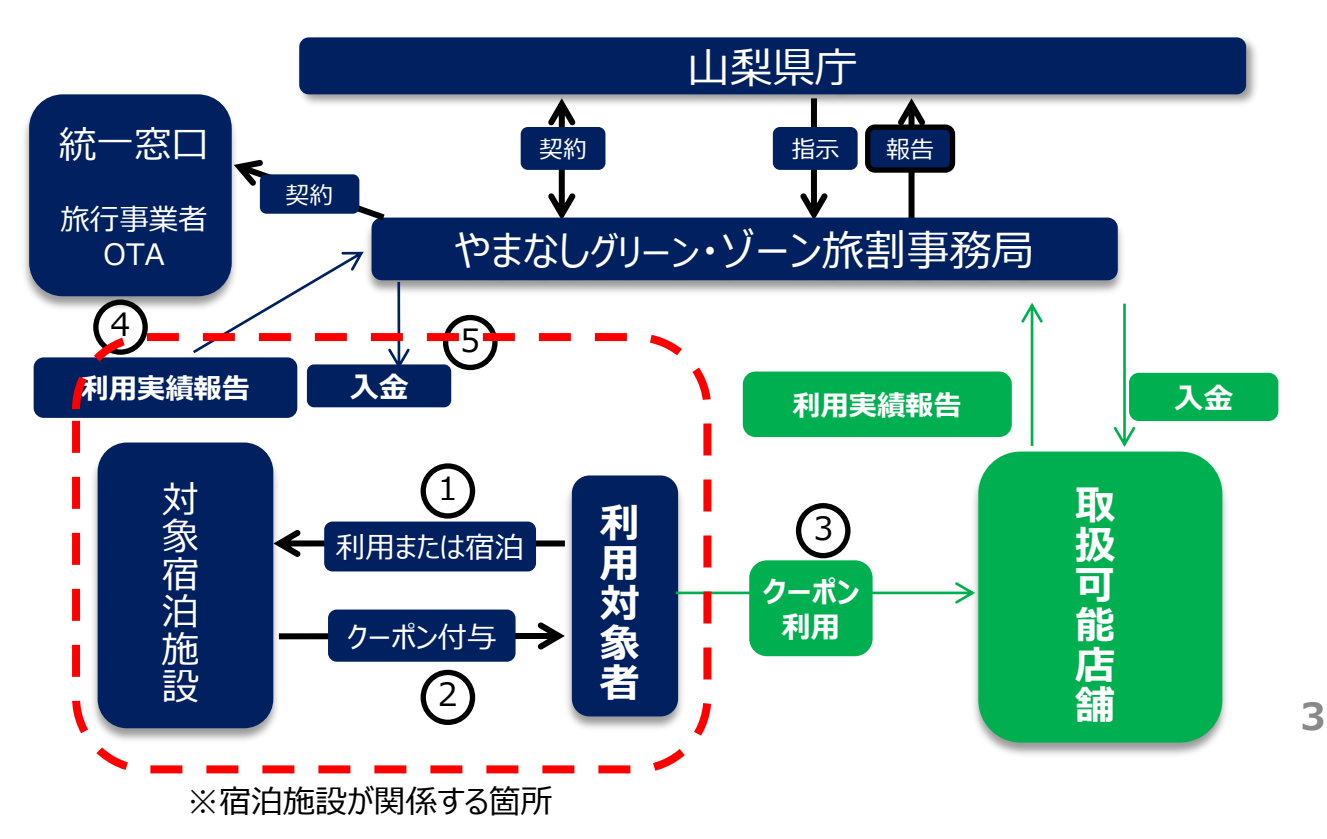

## ■ 2. 事業内容について

### **(1)事業の概要**

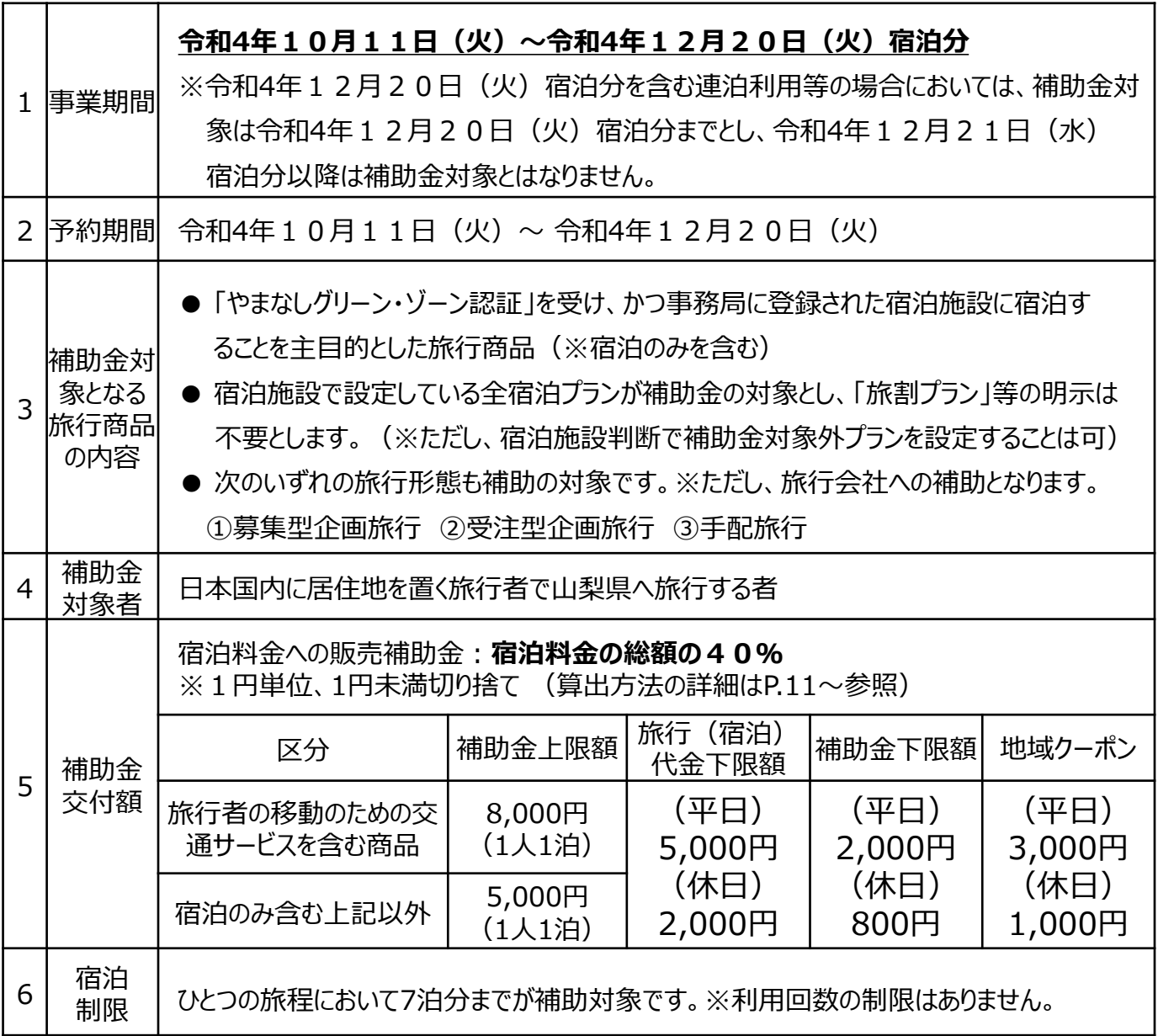

### **(2)平日と休日の取扱いについて** ※次ページカレンダー記載

・宿泊旅行については 、 宿泊日とその翌日が ともに休み(土曜 ・ 日曜 ・ 祝日) の場合には 、 その宿 泊は「 休日 」 として扱い 、 それ以外を 「 平日 」 として扱います 。日帰り旅行については、暦どおりです。

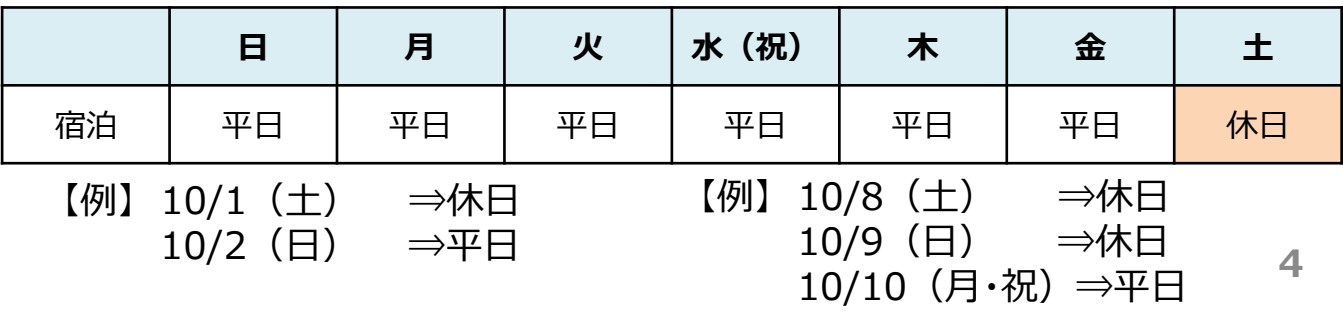

## **各日の最低宿泊料金(宿泊旅行/1人1泊あたり)**

〇 平日:5,000円 〇 休日:2,000円

○ 宿泊旅行については、宿泊日とその翌日がともに休み(土曜・日曜・祝日)の場合には、 その宿泊は「休日」として扱い、それ以外を「平日」として扱います。

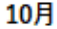

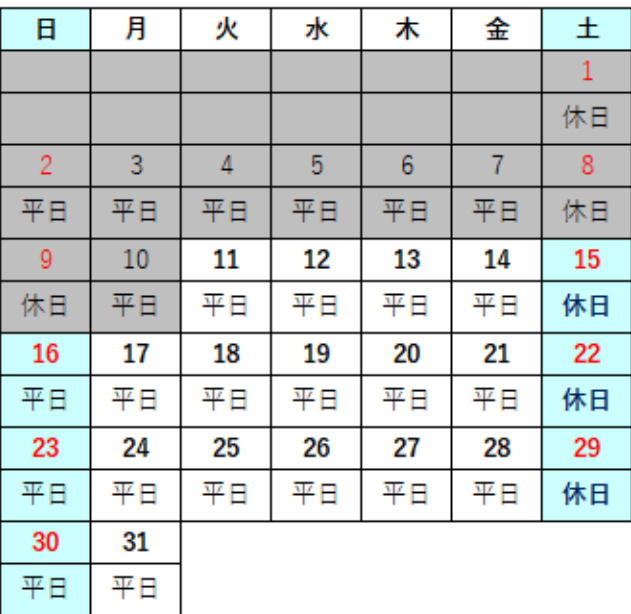

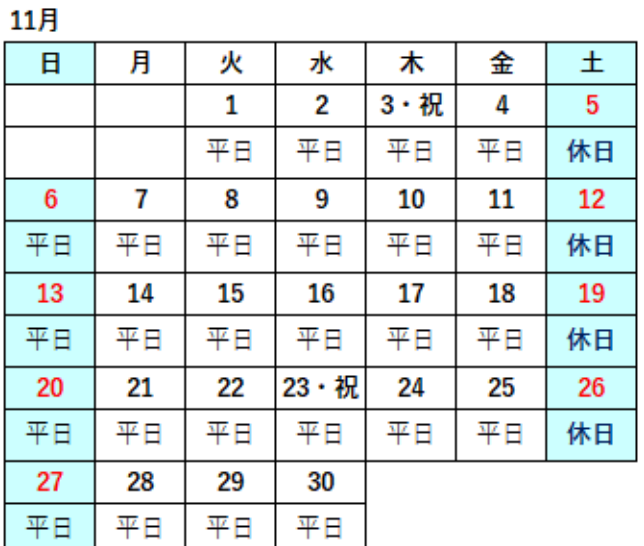

12月

| 日  | 月  | 火  | 水  | 木  | 金  | 土  |
|----|----|----|----|----|----|----|
|    |    |    |    | 1  | 2  | 3  |
|    |    |    |    | 平日 | 平日 | 休日 |
| 4  | 5  | 6  | 7  | 8  | 9  | 10 |
| 平日 | 平日 | 平日 | 平日 | 平日 | 平日 | 休日 |
| 11 | 12 | 13 | 14 | 15 | 16 | 17 |
| 平日 | 平日 | 平日 | 平日 | 平日 | 平日 | 休日 |
| 18 | 19 | 20 | 21 | 22 | 23 | 24 |
| 平日 | 平日 | 平日 |    |    |    |    |
| 25 | 26 | 27 | 28 | 29 | 30 | 31 |
|    |    |    |    |    |    |    |

#### **(3)補助金適用条件**

① ワクチン接種歴や検査結果の確認

新型コロナワクチン3回以上接種済証またはPCR検査・抗原検査の結果通知書の提示が条件です。 ※山梨県民の県内旅行は、ワクチン2回接種済証またはPCR検査・抗原検査の結果通知書でも可。 ※ワクチン3回以上接種済の場合、接種後からの経過日数は問いません。 ※PCR検査・抗原検査は薬事承認された検査キットを使用する必要があり、且つ以下の有効期限が定め

られています。

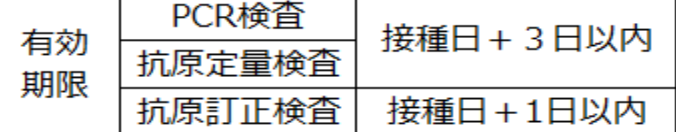

また、PCR検査・抗原検査の陰性証明(検査結果通知書)には以下の項目が必要です。

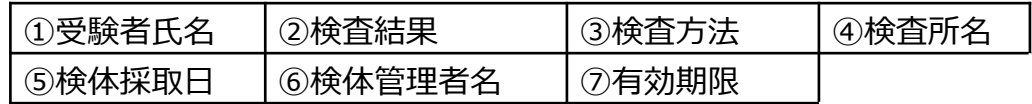

同居する親等の監護者(注1)が同伴する場合には、12歳未満は提示不要です。

(注1)ワクチン接種済証またはPCR検査・抗原検査の陰性結果通知書が提示可能な者。

② 本人確認および居住地確認

身分証明書により対象宿泊者全員の本人及び居住地確認を必ず行ってください。

身分証明は、居住地の確認が出来る有効期限内の公的証明書を原則とします。

※公的証明書とは、運転免許証・健康保険証・住民票、マイナンバーカード・パスポート・障がい者手帳等

#### **(4)既存予約の取扱いについて**

全国一律に旅行需要喚起を図る観点から、令和4年10月11日よりも前に、やまなしグリーン・ゾーン旅 割の宿泊プランを販売(新規予約を受付)することはできません。

令和4年10月10日以前に、既に予約されている令和4年10月11日〜12月21日チェックアウ ト分までの旅行の取扱いについては、自動的に補助対象となるわけではありません。次の条件を全て満たしたう えで、補助の対象とすることが可能です 。

#### **<既存予約を補助対象とするための条件>**

〇 旅行者が「やまなしグリーン・ゾーン旅割」を利用するか否かの意向を確認する。(旅行者の皆様には、旅 行者から予約先の宿泊施設等に対し、 10月11日以降に、予約の変更・修正等の申し出をお願いして いるところですが、予約先の宿泊施設等から旅行者に対し利用の意向を確認することも可能。)

○ 利用する場合は、旅行者が、居住地確認、ワクチン接種歴確認等が必要であることを説明する。

〇 事前決済が完了している旅行者には、旅行者の支払済料金から販売補助金相当額を返金する。

〇 利用意向の旅行者への地域クーポン配布の準備をする。

旅行者が補助を受けられるようにできる限りの対応を行うことを前提とした上で、次のような合理的な理由が あり「事実上対応ができない場合」は、補助の対象としないこともできます。

#### **<対応が困難な例>**

〇 予約システム等の関係で対応ができない場合

○ 事業者毎に定める期限までに、 旅行者がやまなしグリーン・ゾーン旅割を利用するかどうかの確認ができ ない場合(旅行者に連絡をしても繋がらない場合等)

#### **(5)市町村等が実施する割引事業との併用について**

市町村等が実施する宿泊割引やクーポン券等との併用は可とします。

ただし併用の場合は、**本事業の補助金適用前宿泊料金は、市町村等が実施する割引後金額とする**こと。 チェックイン入力フォームにて、市町村等の割引総額を必ず入力すること。

#### **A市の宿泊割引き:「1人1泊 5,000円以上で2,000円引き」と併用する場合**

宿泊料金:大人1人 10,000円

宿泊料金 (10,000円) からA市の宿泊割り (2,000円) を引いた額:8,000円が本事業の補助金 適用前料金。

本事業の補助金額 :8,000円 × 40% = 3,200円 **補助金額は3,200円**

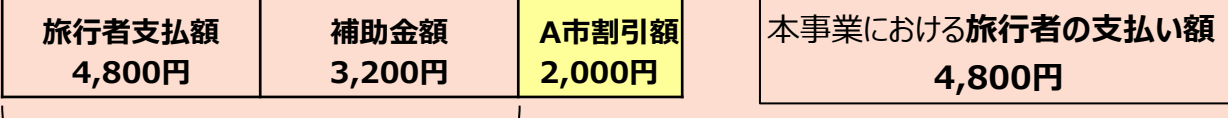

A市の宿泊割引適用後の8,000円が本事業の補助金適用前料金となる

補助金適用後の旅行者が支払う料金について、旅行者個人が保有するポイントやマイレージ等を支払い に充当可能な場合、充当を可とする。

#### **(6)旅行者事由により、宿泊が取消された場合の補助金取扱いについて**

通常通り各宿泊施設の約款等に従い、お取扱いください。お客様事由による取消の際、取消料は補助金 適用前の宿泊料金に対し発生します。

#### **(7)事業期間中の事業登録取消しについて**

本事業の登録を辞退する場合(例 : キャンプ場の冬季休業、グリーン・ゾーン認証の辞退や取消等)は、 取消日の30日前までに事務局に連絡してください。その際、以下について必ず確認のうえ、対応してくだ さい。

●取消日以降の期間に、自施設の直接予約、旅行事業者(OTA含む)からの予約がある場合は、該 当の旅行者、旅行事業者に速やかに連絡し、本事業の適用を受けられない旨を説明すること。

●地域クーポンの残枚数を確認し、事務局に返送すること。

返送時は簡易書留またはゆうパックを利用すること。(送料は施設負担)

#### **(8)公費出張・修学旅行・大会参加目的の宿泊について**

#### **① 公費出張**

国及び地方公共団体が事業参加者の宿泊費等の直接経費の全部又は一部を負担して実施するものに は補助金適用外となります。

#### **② 修学旅行**

修学旅行とは、学習指導要領の特別活動のうちの学校行事に位置づけられた、次のような旅行や集団宿 泊的行事のことを指します。事業期間内の修学旅行は全て補助対象です。

●在学中に1回、最高学年またはその前学年に実施され、当該学校の生徒全員が原則参加とされている 学校行事とします。

●学校によっては異なる名称で実施されていることもありますが、名称にとらわれるものではありません。

●林間・臨海学校に類するものは除きます。

#### **③ その他の教育旅行**

学校行事として行われる林間学校や宿泊合宿、スポーツ合宿等も補助金の対象となります。当該宿泊 客を受け入れる際には、以下の点にご留意ください。

●学校行事であることの証明

各宿泊施設において、チェックイン時等に引率責任者から、特別活動の学校行事の一つとして各学校に おいて計画された旅行であることを証明する書類の提示が必要となります。

(山梨県内の学校の例):宿泊を伴う校外行事を実施する際の県、または県教育委員会もしくは市町 村教育委員会への事前届け出書の写

(その他の例):学校行事の一つとして校長が承認した旅行であることを証する書類

●修学旅行等に同伴する先生は、公費負担により同伴となる場合は本事業の補助金適用外となります。

#### **④ 配宿行為を伴う特定の大会への参加を目的とする場合**

次の特定の大会では、配宿センターにより旅行者へ宿泊施設が割り当てられます。

そのため、旅行者が任意の宿泊施設を選択することができません。旅行者への公平な旅行商品の提供がで きないため、次に定める特定の大会の参加資格を有する選手、監督、コーチ、スタッフ等による、特定大会へ の出場およびその補佐を目的とした旅行は「旅行全体」が本事業の対象外となりますので注意ください。 この取扱いを求める特定の大会は次の9つのみです(2022年9月時点)。

また、この規定は配宿行為を伴わない旅行(参加者の応援をするためのいわゆる応援団による旅行等) を制限するものではありません。

- 〇 国民体育大会
- 〇 全国障害者スポーツ大会
- 〇 全国高等学校総合体育大会(インターハイ)
- 〇 全国中学校体育大会(全中)
- 〇 全国健康福祉祭(ねんりんピック)
- 〇 全国植樹祭
- 〇 全国育樹祭
- 〇 全国豊かな海づくり大会(豊漁祭)
- 〇 全国高等学校総合文化祭(高校総文祭)

#### **(9)宿泊料金等の水増しとなる補助金申請について**

補助金は事業者により申請される宿泊料金を基準として算出されます。そのため、宿泊料金や宿泊 日程、旅行者数を不当に吊り上げ、補助金を多く引き出す不正行為が想定されます。 次のような事例は「水増し申請」の手法となりえるため、取扱いには注意ください。

**① 現金および現金同等に扱われる金券、換金目的または換金性の高いものを含む場合** 次のような「現金」、「現金と同等に扱われる金券類」、「有価証券」等を宿泊料金に含めること は、宿泊料金を水増しする行為と判断し、「旅行全体」が補助の対象外です。

〇 現金および金券類(QUOカード等のプリペイドカードやビール券・おこめ券・ 宿泊券や宿泊施設が独自に発行する商品券等 紙・デジタルを問いません) ただし、次の(ア)〜(ウ)のすべてを満たすものに限っては商品に含めることが可 能です。

- (ア)金券の使途となる物品またはサービスが、券面に記録されたものである ただし宿泊施設の館内利用券に限り金額の明示は可能
- (イ) 使途が具体的に特定されている、または限定された複数の使途の中から ひとつを選択して利用するものである
- (ウ)当該商品の宿泊期間内に目的地内でのみ利用できるものである

〇 収入印紙や切手

#### ② **自社で価格決定をする宿泊プランに対して割引を行った場合**

宿泊施設が当該宿泊商品に対して割引クーポンやポイント等(名称を問いません)を付与す る宿泊プランは、次のように取扱いください。

〇 補助対象商品にのみ付与する割引クーポン等 ⇒付与することは制限しませんが、本事業の補助額を算出する前に適用ください。 (例 10,000円の旅行で1,000円の割引クーポンを利用する場合は、1,000円 分を事前に引いた9,000円を基準として販売補助額を算出します)

〇 価格決定権がある事業者が自らの補助対象商品にのみ付与するポイント等 ⇒ 付与できません。 ※「第三者の原資により付与されているもの」、「本事業開始前より恒常的に 顧客販促で適用されているもの」、「広く全ての会員に適用されるもの」等の 付与を妨げるものではありません。

※各OTAが、独自原資にて発行している他クーポンとの併用も可能です。

ただし、当該他クーポンを割り引いた金額を補助金適用前金額とすることが条件となります。

### **(10)補助の対象として不適切なものを含む宿泊商品について**

宿泊商品や宿泊プラン設定の際は、次のことに注意してください。

#### ① **感染拡大防止の観点から問題がないこと**

やまなしグリーン・ゾーン認証にて定める感染拡大防止策を遵守していることが前提です。

#### ② **商品に含まれる物品やサービスの内容が当該宿泊目的に相応であること**

商品に含む物品やサービスの内容は、当該商品の宿泊目的に沿っており、かつ山梨県での消費に寄与 している必要があります。

#### ③ **商品に含まれる物品やサービスの価額が通常の宿泊料金の水準を超えないこと**

上記②を前提としたうえで、商品に含む物品やサービスの価額については、そのおおむね2倍を上限の目 安にしてください。

#### **④ ライセンスや資格の取得を目的としないこと**

#### **⑤ 上記①~④のほか、対象商品として適切でないと認めるものではないこと**

旅行は多様な価値創出や企画によって成立するものであることを踏まえ、上記①〜④の 判断基準に照らした上で、個別具体的に補助の対象とするか否かを社会通念上の観点も 含めて総合的に判断します。

旅行者の訴え等により、不当な料金値上げによる補助金の水増し申請や不適切な宿泊プラン設定に よる補助金申請が発覚した場合、事実確認をいたします。悪質と認められる場合は事業参加の取消を 含めて検討をいたします。

#### **(11)その他留意事項について**

- ① 交付決定日以降で発生した新規予約分が補助金対象となります。 事務局から送付する地域クーポンを受領した後、販売を開始してください。
- ② 宿泊事業者へ直接補助金を交付する他、別途オンライントラベルエージェント(以下OTA)・ 旅行事業 者へも補助金を交付しております。OTA、旅行事業者に交付決定された補助金を活用した販売の詳細に ついては、自施設と契約があるOTA、旅行事業者にご確認ください。 対象のOTA ・ 旅行事業者補助金を活用した実績は、宿泊施設からの直接請求は絶対に行わないで ください。(補助金の重複受給に繋がり不正行為とみなされるため、後日返還を求めます。)
- ③ 販売方法について、自施設に交付決定された補助金を活用し、旅行者への直接販売のほか、旅行事業者 (OTA含む)経由での販売も対象となります。
- ④ 予約段階の販売価格に本事業の補助金適用後の金額を予め反映させることはできません。 また、自施設のHP、パンフレット、チラシ等に補助金額の還元方法・補助金額についての記載が必要です。
- **⑤** 本事業を活用して宿泊する旅行者に対して、山梨県内で利用可能な「地域クーポン」を発行します。 各宿泊施設において地域クーポン配付業務が発生します。ご了承の上本事業へ申請してください。 ※地域クーポンについての詳細はP.17〜20をご確認ください。
- ⑥ 旅行者が旅行期間中に複数の宿泊施設を利用し、且つワクチン接種済証ではなく検査結果通知書を 提示する場合、検査結果通知書が旅行開始日において有効なものであれば、旅行期間中は有効な 検査結果として扱うことが可能です。したがって、旅行者に宿泊期間を明記した領収書をお渡しください。
- ⑦ 新型コロナウィルスの感染拡大等の影響により、本事業が中止となる場合があります。 その場合に発生するキャンセル料金等については、本事業では負担できません。

#### **(12)販売補助金の還元方法について**

宿泊事業者に配分された補助金を活用し商品を販売した場合、補助金額は以下の3つの方法のいずれ かにて旅行者に還元してください。

① クレジットカード事前決済において、補助金適用後金額で決済する。

※万一チェックイン時に旅行者が補助金適用条件を満たさない場合(本人確認書類等の持参忘れ等)、 宿泊施設の責務にて補助金相当額を収受してください。

- ② クレジットカード事前決済において、補助金適用前金額で決済した場合、チェックインorチェックアウト時 にキャッシュバックにて対応してください。
- ③ 現地清算の場合は、補助金適用後金額にて旅行者に請求の上、清算してください。

#### **(13)不正が発覚した場合について**

実態が伴わない旅行や、水増しされた宿泊料金等に対する補助金申請など、補助金を不当に多く引き出 すことにつながる行為を伴う申請は、宿泊商品の内容を問わずすべて補助の対象外です。場合により、エビ デンスの確認対象となりますので、次の考え方を参考に適正な販売と申請をお願いします。

なお、申請の内容が適正でないと判断された場合、当該申請は差戻しまたは否認となる場合があります。そ の場合、支払い済の補助金についても不適切と判断された場合は、補助金の返還を求めます。

また補助金は、現に実施された旅行・宿泊に対して支払われます。次のような事例は実態が伴わない申請 (架空申請)と判断されます。

① 「ノーショー」や「宿泊の取消し」で実際の参加がなかった場合

事前決済で宿泊料金を全額を収受していたとしても、ノーショーや取消しの場合は補助の対象外です。 取消された宿泊に対しては、補助金の申請はできません。

②架空予約や、他人の名前による予約など、捏造された場合

架空予約や、他人の名前借りによる偽予約の疑いがある場合はエビデンスの確認対象となります。 調査の結果によっては補助金の返還を求めます。

**補助金適用対象外の旅行者の宿泊分の補助金申請、架空宿泊による補助金の不 正受給、地域クーポンの不正配布等、万一不正行為が発覚した場合には、事業の 登録取消を行います。また、支払い済の補助金についても不適切と判断された場合 は、過去に遡って補助金の返還を求めます。**

## **(14)事業停止中の都道府県民の宿泊の取扱いについて**

感染状況等により事業が停止された都道府県の全部または一部の区域からの旅行者は、次のア)〜 ウ)のいずれに該当するかを確認の上、取扱いください。

- ア)都道府県(知事)の判断により事業停止した場合
- イ)当該都道府県の区域が緊急事態宣言措置区域またはまん延防止等重点措置区域となる場合
- ウ)国が都道府県の感染状況が相当程度悪化していると判断した場合

各パターンにおける旅行の取扱い方は、下図にて確認ください。

なお、記載内容はあくまでも「補助の対象となるかどうか」についてを示すものであり、山梨県を含む旅行商品 の販売および造成を妨げるものではありません。事業に変更が生じた場合は事務局から連絡します。

#### **ア)感染状況等を考慮した上で、必要に応じて山梨県知事の判断で事業停止する場合**

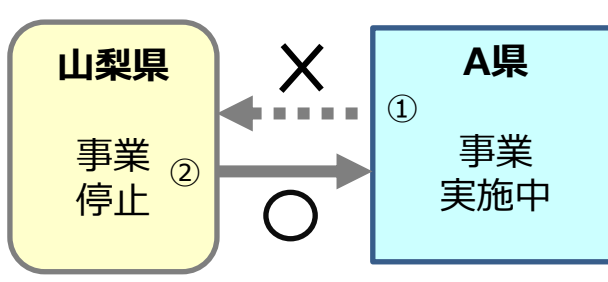

- ①A県の居住者が事業停止の山梨県へ旅行する 場合は補助金の適用はされない。
- ②山梨県の居住者が事業実施中のA県へ旅行す る場合はA県の補助金適用可能。
- **イ)山梨県の一部区域が緊急事態宣言措置区域またはまん延防止等重点措置区域となる場合**

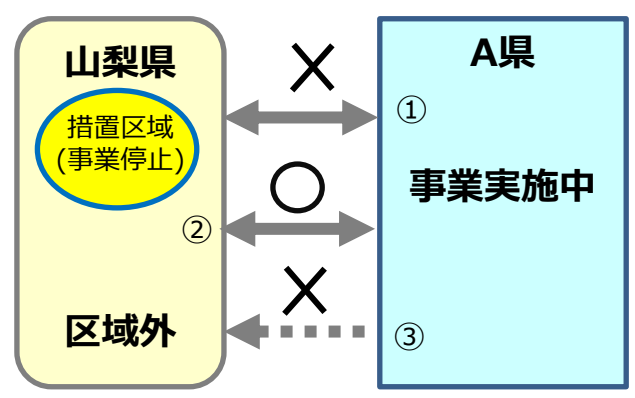

- ①当該措置区域では双方への旅行において補助 金の適用はされない。
- ②山梨県の措置区域外では双方への旅行において 補助金の適用可能。
- ③「②」において、山梨県の判断で措置区域外も事 業停止となる場合、山梨県への旅行に補助金 は適用されない。

#### **ウ)国が山梨県の感染状況が相当程度悪化していると判断した場合**

山梨県の居住者による旅行または山梨県を目的地とする旅行も補助金の適用はされない。

万一感染拡大によって、いずれかの都道府県が事業の一時停止となった場合、感染拡大防止措 置のために宿泊者全員の居住地把握が必要となります。その場合、報告フォームや報告様式に、 宿泊者全員の居住地記入欄を追加します。あらかじめご了承ください。

### 3.販売補助金算出における基本手順

#### **<手順>**

**㋐宿泊料金総額に対して40%を乗じます。**

**㋑販売補助金上限額(@5,000円)を人数と泊数で乗じます**

**㋒上記㋐と㋑を比べ、金額の低い方を実際の販売補助金とします。**

**販売補助金は1円単位とし、1円未満は切り捨てとします。**

**(1)基本の算出方法**

#### **例① 大人2名1グループ(2名1室利用 1泊) 1人1泊 20,000円の場合**

<手順㋐> 宿泊料金総額:@20,000円×2名=40,000円 販売補助金 :40,000円 × **40%** = 16,000円

<手順㋑> 販売補助金上限額 @5,000円 × 2名 × 1泊=10,000円

**㋒宿泊料金総額の40% 16,000円 >上限額からの算出 10,000円 金額の低い10,000円を補助**

#### **例② 大人5名1グループ(3名1室・2名1室利用 1泊)1人1泊あたりの料金が異なる場合 2名1室利用 :1人1泊 12,000円、3名1室利用: 1人1泊 9,800円**

<手順㋐> 宿泊料金総額:2名1室:@12,000円 × 2名 ×1泊 = 24,000円 3名1室:@9,800円 × 3名 × 1泊= 29,400円

#### **総額:53,400円**

販売補助金 :53,400円 × 40% = **21,360円**

<手順㋑> 販売補助金上限額 @5,000円×5名 × 1泊 = **25,000円**

**㋒宿泊料金総額の40% 21,360円<上限額からの算出 25,000円 金額の低い21,360円を補助**

**(2)1グループの中で異なる泊数の旅行者がいる場合は、それぞれ分けて補助金額を算出する。**

**例③ 大人4名 子ども2名 (6名1室利用)大人2名と子ども2名は2泊、大人2名は1泊の場合 大人2泊の方:1人1泊 13,000円、1泊の方:1人1泊15,000円、 子ども2名2泊:1人1泊 6,000円**

## 2泊の旅行者と1泊の旅行者は、それぞれ分けて補助金を算出する。

【2泊の旅行者】 <手順㋐>宿泊料金総額:@13,000円×2名×2泊+@6,000円×2名×2泊=76,000円 大人2名、子ども2名は2泊

販売補助金 :76,000円 × 40%= 30,400円

<手順㋑>販売補助金上限額 : @5,000円×4名×2泊=40,000円

#### **㋒宿泊料金総額の40% 30,400円<上限額からの算出 40,000円 金額の低い30,400円を補助** 【1泊の旅行者】

<手順㋐>宿泊料金総額:@15,000円 × 2名 × 1泊 = 30,000円 販売補助金 :30,000円 × 40%= 12,000円

<手順㋑>販売補助金上限額 : @5,000円 × 2名 × 1泊=10,000円

大人2名は 1泊

**14 ㋒宿泊料金総額の40% 12,000円>上限額からの算出 10,000円 金額の低い10,000円を補助 上記のように、㋐と㋑でそれぞれ補助金を算出し販売してください。補助金申請の際は、チェックイン入力 フォームを2回に分けて申請、または2枚に分けて補助金適用証明書を申請してください。**

### 3.販売補助金算出における基本手順

#### **(3)1人あたりの宿泊料金が明確でない場合**

ルームチャージや1棟貸で、1室や1棟あたりの料金で複数人の宿泊が予約されている場合は、按分して 1人あたりを算出した上で、補助金額の算出をしてください。(1円単位とし、1円未満は切り捨て)

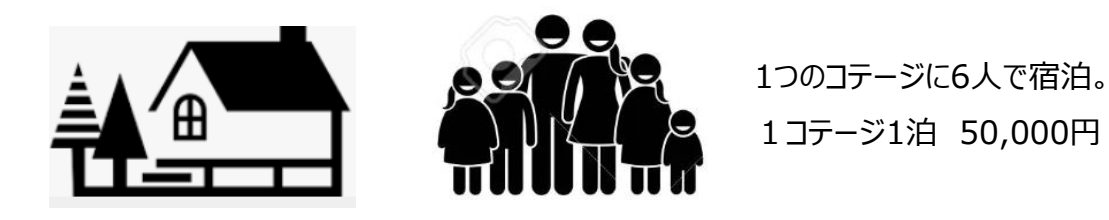

50,000円 ÷ 6人 ≒ 8,333.333 ⇒ 1人あたり8,333円として計算(小数点以下は切り捨て)

#### **(4)平日と休日が混在する場合**

## **例④ 大人3名(3名1室利用)宿泊日:金曜~月曜(3泊4日) 金曜日(平日):1人1泊 4,000円 土曜日(休日):1人1泊 8,000円、 日曜日(平日):1人1泊 6,000円** 平日・休日によって、宿泊料金が異なる場合は、まず最低宿泊料金を確認します。 最低宿泊料金の算出方:(平日数× 5,000円+ 休日数× 2,000円)× 参加人数 最低宿泊料金:(平日@5,000円+休日@2,000円+平日@5,000円)×3名=**36,000円** 宿泊料金総額:(@4,000円+@8,000円+@6,000円)×3名=**54,000円** ⇒宿泊料金総額が最低宿泊料金を上回っているので、補助対象となる。 <手順㋐>宿泊料金総額:(@4,000円+@8,000円+@6,000円)×3名=54,000円 販売補助金 :54,000円 × 40%= 21,600円 <手順㋑>販売補助金上限額 : @5,000円 × 3名 × 3泊=45,000円 **宿泊料金総額の40% 21,600円<上限額からの算出 45,000円 金額の低い21,600円を補助 平日と休日で異なる宿泊料金を設定する場合、曜日によって宿泊料金の下限を下回る日があっても、 宿泊料金総額が最低宿泊料金を上回れば補助金対象となります**。

## 3.販売補助金算出における基本手順

### **(5)無料の乳幼児が参加する場合**

#### **例⑤ 大人2名+無料乳幼児(2名1室利用 2泊 ※平日2泊)1人1泊7,000円 乳幼児は無料**

**<大人2名で補助金を算出する場合>** 最低宿泊料金を確認します。

最低宿泊料金の算出方:(平日数× 5,000円+ 休日数× 2,000円)× 参加人数

最低宿泊料金:(2泊× 5,000円+ 0泊× 2,000円)× 2名= **20,000円**

宿泊料金総額:7,000円×2名×2泊=**28,000円** ←最低宿泊料金以上のため補助の対象となる。

<手順⑦>販売補助金 : 28,000円 × 40%= 11,200円

<手順㋑>販売補助金上限額 : @5,000円 × 2名 ×2泊=20,000円

**宿泊料金総額の40% 11,200円<上限額からの算出 20,000円 金額の低い11,200円を補助 ※地域クーポンは、補助金対象者にのみ配布のため、3,000円×2泊×2名=12,000円分(12枚)**

**<大人2名+ 無料の乳幼児で補助金を算出する場合>** 最低宿泊料金を確認します。 最低宿泊料金(2泊× 5,000円+ 0泊× 2,000円)× **3**名= **30,000円** 宿泊料金総額:7,000円×2名×2泊=28,000円 ←最低宿泊料金未満のため補助の対象外 **※地域クーポン配布も無し**

**補助金の算出は、宿泊料金総額から算出することを原則としていますが、旅行者・宿泊施設の判断で、子ど もや幼児など一部の旅行者を頭数に含めず補助金算出することが可能です。ただし、その対象者には地域 クーポンの配布もありません。**

### **(6)連泊制限を超えた宿泊の取扱い**

同一施設で連泊する場合、7泊目までが補助の対象です。宿泊予約が分離されていても、「実態として 連泊とみなされるような場合」には、7泊分までを補助の対象とします。(同一の旅行者が5連泊ずつしてい る宿泊予約が2つある場合は、10連泊とみなす場合があります)

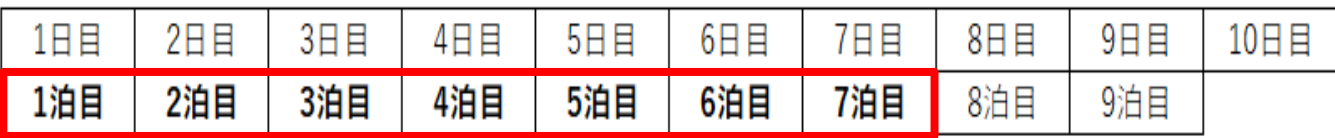

※ 9泊10日の旅行であっても、補助対象となるのは7泊目まで

## ※ 対象プランの割引設定について、その割引金額を予約段階の販売価格に予め反映させることは できません。

※ 対象のOTA ・ 旅行事業者補助金を活用した実績は、宿泊施設からの直接請求は絶対に行わ ないでください。(補助金の重複受給に繋がり不正行為とみなされるため、後日返還を求めます。)

## 4. 地域限定クーポン券 (地域クーポン) について

本事業を利用して宿泊された旅行者に対して、1人1泊あたり、平日:3,000円、休日:1,000円(※平日、 休日の定義についてP.4をご参照ください。)の地域クーポンをお渡しすることとなっております。その取扱方につ いて以下をご確認ください。事業期間は令和4年12月20日までですが、地域クーポンの有効期限は 12/20地域クーポンの最終有

※地域クーポンは、ゆうパックまたは簡易書留にて事務局から宿泊施設へお送りします。

**地域クーポン詳細**

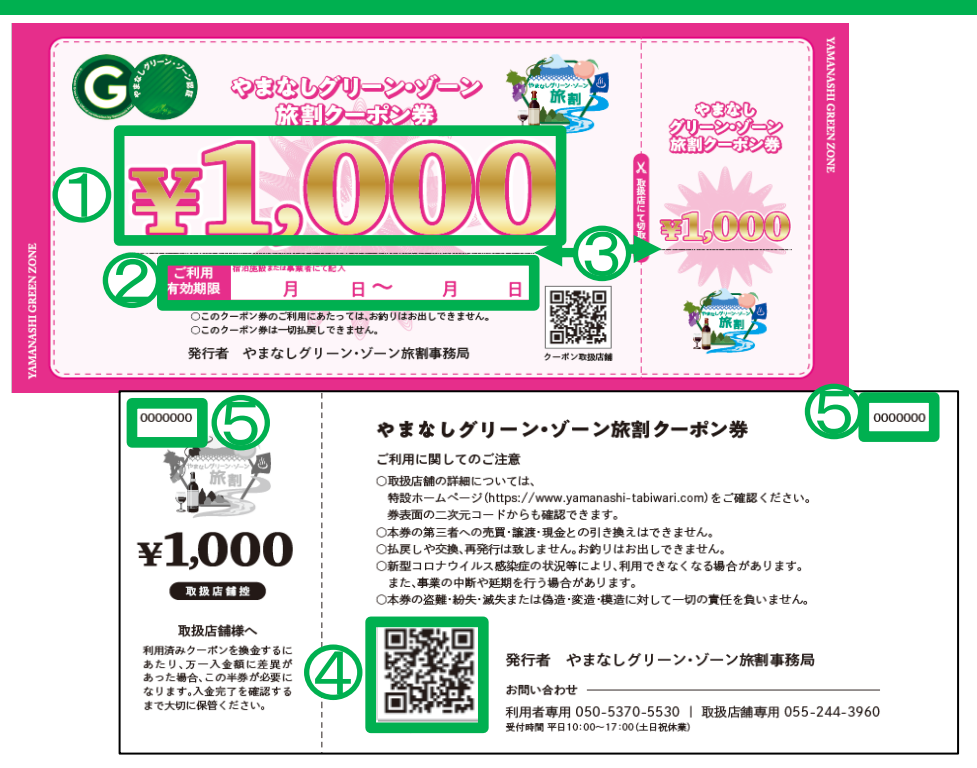

**①券面額**

本事業では1,000円券のみ発行。

#### **②ご利用有効期限**

#### **本項目に記載された期間に限り、利用可能**

有効期限は、旅行者のチェックイン日からチェックアウト日の23:59までです。 宿泊施設にて地域クーポンに必ず有効期限を記載してください。

#### **③マイクロ文字**

通常のコピー機では複製できない**マイクロ文字**を記載

#### **④読取用QRコード**

**「地域クーポン券配布管理アプリ」で読み取るQRコード**

#### **⑤券通番**

券ごとの番号

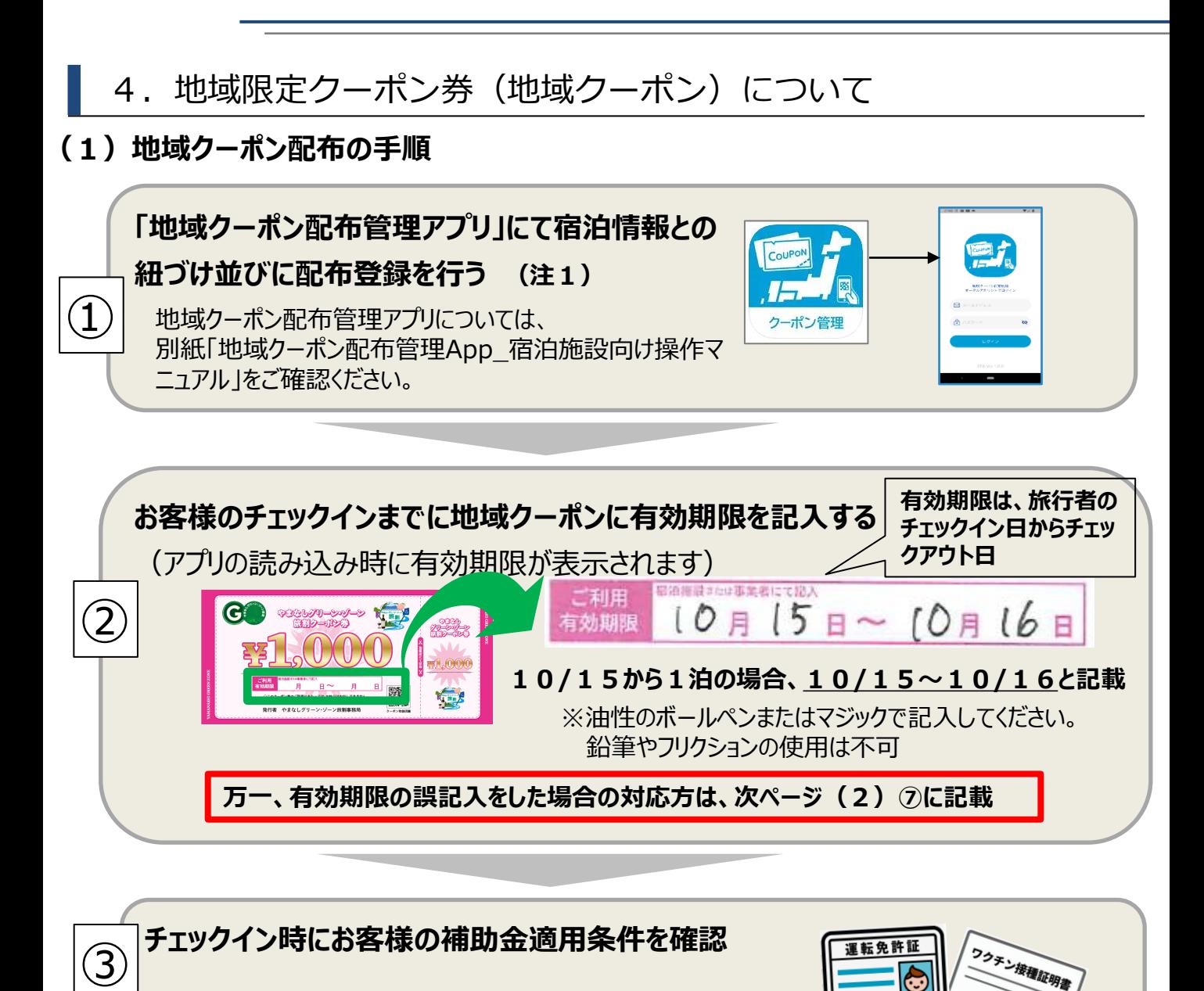

### **確認後、補助金適用のお客様に地域クーポンをお渡しする**

 $\left( {\mathbf 4}\right) \right| \,$ ※1 旅行会社経由・OTA宿泊割引クーポンを取得して宿泊された本事業の補助金適用者に 対しても地域クーポンをお渡しください。

 $\overline{m}$   $\overline{m}$ 

(注1) 諸事情により、「地域クーポン配布管理アプリ」を利用できない場合、 「地域クーポン受領書」 に署名いただき、**宿泊施設にて配布枚数、配布した券番号等を記入し**内容を確認のうえ事務局へ都 度FAX or メールにてご提出ください。署名は宿泊代表者本人による署名とし、代筆は不可とします。 ※原本の送付は不要です

## 4. 地域限定クーポン券(地域クーポン)について

### **(2)地域クーポンの取扱い詳細について**

- ① 地域クーポンが使える利用可能店舗一覧は、本事業専用WEBサイトで公開を予定しております。 https://yamanashi-tabiwari.com/coupon/index.html
- ② **地域クーポンの券種は1,000円券のみとなります。配布対象者には1人1泊あたり平日:3,000円 分(1,000円×3枚)、休日:1,000円分(1,000円×1枚)をお渡しすることになります。**
- ③ 地域クーポン券は補助金適用者全員に配布してください。最低宿泊料金を下回ることにより、補助金適 用金額算出の頭数に含めない旅行者は、地域クーポン券配布対象外となります。
- ④ 旅行事業者経由の予約の場合、当該旅行事業者から、地域クーポンの配布枚数の連絡が入ります。 その連絡に従い旅行者に配布してください。万一、宿泊日前日までに当該旅行事業者から連絡が無い場 合は、必ず当該旅行事業者に確認してください。
- ⑤ 本事業の交付決定を受けた宿泊事業者については、地域クーポン券取扱可能店舗としても登録可 能です。宿泊施設内の宿泊料金以外のお支払いに利用できます。 ※地域クーポン取扱可能店舗としての登録を辞退される場合は新規申請書(様式第1号)にて 「希望しない」を選択してください。
- ⑥ 地域クーポンは、山梨県内の取扱い可能店舗でのみ利用可能、他県では利用不可です。
- (例)東京都のお客様が山梨県に宿泊し地域クーポン券を付与された場合、そのクーポン券は山梨県 内の取扱可能店舗でのみ使用可能です。東京都では利用不可となります。
- ⑦ 旅行者にお渡しする前に、地域クーポンの有効期限を誤記入した場合は、宿泊施設様の責務で、チェック イン時に取消線の上、正しい有効期限を記入し、押印(原則社印、ない場合は責任者印)して、旅行 者に地域クーポンを付与してください。

チェックアウト後に、誤記入が判明した場合は、宿泊施設様の責務で、旅行者に再来場を促す 又は待ち合わせ等で取消線・訂正・押印を行うほか、旅行者に誤記入クーポン券の相当金額を返金する などの対応を講じてください。

- ⑧ 万一、旅行者による有効期限の書き換え等の不正発覚時など換金申請にあたり疑義が生じた場合は、 事実確認を行います。そのためにもどの地域クーポンをどの旅行者に配布したかを明確にする「地域クーポン 配布管理アプリ」での読取り、または「地域クーポン受領書」提出の徹底をお願いします。
- ⑨ 宿泊事業者の過失により、地域クーポンの紛失、過剰付与、補助金適用対象外の旅行者への 誤配布等をした場合は、該当の地域クーポンの券番号を確認し、速やかに事務局にご連絡ください。 事務局にて該当の地域クーポンの廃札券登録を行います。その上で、該当の地域クーポンの使用が 確認された場合、その相当額を宿泊事業者に求めます。

## 4. 地域限定クーポン券 (地域クーポン) について

#### **(3)OTA宿泊クーポンを活用した予約の場合についての留意点**

- ① OTA宿泊クーポンによる補助金は、宿泊クーポンの条件と合う全プランが補助金対象となります。
- ② OTA宿泊クーポンを取得した予約は、1予約あたりの合計宿泊代金を元に補助金額を算出します。
- ③ 補助金適用のすべてのお客様に、チェックイン時に下記の2点をご確認ください。
	- ア)宿泊者全員の本人及び居住地の確認が出来る有効期限内の公的証明書

(運転免許証・健康保険証・マイナン バーカード・パスポート・障がい者手帳等)

- イ)宿泊者全員のワクチン接種済証明又は検査結果通知書
- ④ 上記ア・イの確認ができなかった場合につきましては、下記のフローチャートをご参照ください。
- ⑤ OTA宿泊クーポンを取得した宿泊者にも、地域クーポンをお渡しください。配布の際には、「地域クーポン配 布管理アプリ」にて、地域クーポン裏面のQRコードを読み取ってください。諸事情により、「地域クーポン配布 管理アプリ」を利用できない場合、宿泊者にて「地域クーポン受領書」に署名いただき、宿泊施設にて受領 してください。

※対象のOTAの補助金を活用した実績は、宿泊施設からの直接請求は絶対に行わないでください。 (補助金の重複受給に繋がり不正行為とみなされるため、後日返還を求めます。 )

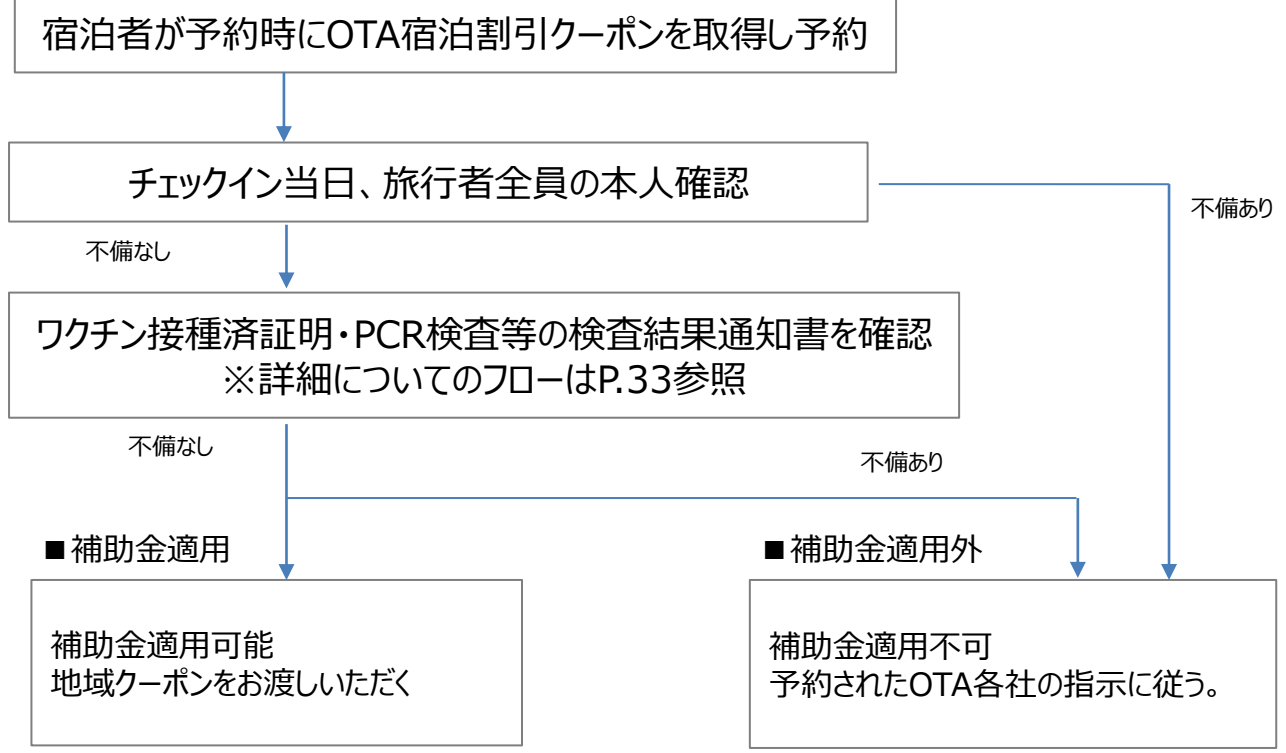

#### **(4)地域ク―ポンの追加発注について**

地域クーポンの追加申請については、以下の「地域クーポン追加申請フォーム」から申請ください。

専用HP内 ⇒ メニューの中の「事業者向け」 ⇒ 4.地域クーポン追加申請について 地域クーポン追加申請フォーム

地域クーポン追加申請フォームからの申請が難しい場合は、施設名と希望枚数を記載の上、メール またはFAXにて申請ください。 (申請書式は任意)

## 5. 事業参画新規申請・増額について

### **対象事業者補助金申請書提出〆切について**

**・新規申請・増額申請ともに令和4年12月13日(火)まで** ※提出期間〆切後の申請については一切受け付けられません。

### **(1)新規申請の申請手順(対象事業者登録がされていない事業者)**

申請は書面を添付の上、メールにてお願いいたします。その他の手段での申請は受け付 けておりません。申請メールの内容が確認でき次第、事務局より書面原本の正式郵送依 頼のメールをお送りいたします。その後、対象事業者より改めて事務局宛てに原本の送付を お願いします。

#### **① 申請時の提出書類について**

- ・新規申請書(紙での提出)
- ・誓約書(紙での提出)
- **② 交付決定通知について**

申請書受領後、順次事務局より交付決定通知書をメールにてお送りいたします。

#### **(2)増額申請の申請手順**

増額申請には次の2つの申請方法があります。

- ①増額申請フォームによる申請
- ②申請様式による申請

※①・②ともに「やまなしグリーン・ゾーン旅割事務局専用HP」内、事業者ページより 所定のフォーム、様式から申請をお願いします。

## **(3)その他**

- ① 補助金額について、交付決定時にお知らせします。
- ② 補助金交付決定額について、一切の異議申し立ては受け付けておりません。
- ③ 事業開始後に補助金の不足が見込まれる場合、増額申請を行ってください。**ただし 予算に限りがあるため、追加交付決定額に上限を設けさせていただく場合があります。 予めご了承ください。**
- ④ 自施設の判断で交付決定額以上の補助金適用を行った場合でも、事務局としては 一切その清算には応じられません。補助金の残高管理に十分ご注意ください。
- ⑤ 補助金適用対象外の旅行者に対する補助金適用についても、事務局としては一切 その清算には応じられません。
- ⑥ やまなしグリーン・ゾーン認証の取り消し通知を受けた施設は、その通知を受けた日 以降の宿泊分について本事業の適用外となる場合があります。

### 6. 実績報告・補助金の支払いについて

本事業において、補助金交付決定通知を受けた事業者は、「実績報告」を行う必要があ ります。実績報告には次の3パターンの方法があります。

#### **1.実績報告方法**

### (**1)チェックイン入力フォームによる報告**

旅行者のチェックイン呼ェックイン入力フォーム」に入力し送信することで、実績報告と なります。

毎月2回の報告締切日までに報告された実績を事務局にて審査します。

チェックイン入力フォームは「やまなしグリーン・ゾーン旅割事務局専用HP」内、事業者ページ にURLがあります。

入力方法については、後日HP上にマニュアルをアップします。

#### (**2)実績報告フォームによる報告**

月に2回、実績報告フォームに必要事項を入力の上、「補助金適用証明書」及び「補助 金請求書」(ともにPDF)をアップロードしてください。原本の郵送は不要です。 (※月1回でも可)

実績報告フォーム、 補助金適用証明書、補助金請求書は「やまなしグリーン・ゾーン旅 割事務局専用HP」内、事業者ページに所定のフォーム、様式があります。

#### (**3)報告様式の提出による報告**

月に2回、下記の書類をメールまたはFAXにて提出してください。原本の郵送は不要です。 (※月1回でも可。)

①補助金適用証明書

②補助金請求書 (請求は複数月分を一括で請求することも可能です。)

※宿泊の実績が無かった月でもその旨の報告が必要です。 その場合はメールまたはFAX で事務局まで実績が無かった旨をご一報ください。

【報告例】:●●●旅館、●月、実績無し

#### **2.注意事項**

- (1)旅行会社経由の予約・OTA予約については報告は不要です。報告が重複しないようにご注意ください。
- (2)対象のOTAの補助金を活用した実績は、宿泊施設からの直接請求は絶対に行わないでください。 (補助金の重複受給に繋がり不正行為とみなされるため、後日返還を求めます。 )

6. 実績報告・補助金の支払いについて

### **3.実績報告フロー**

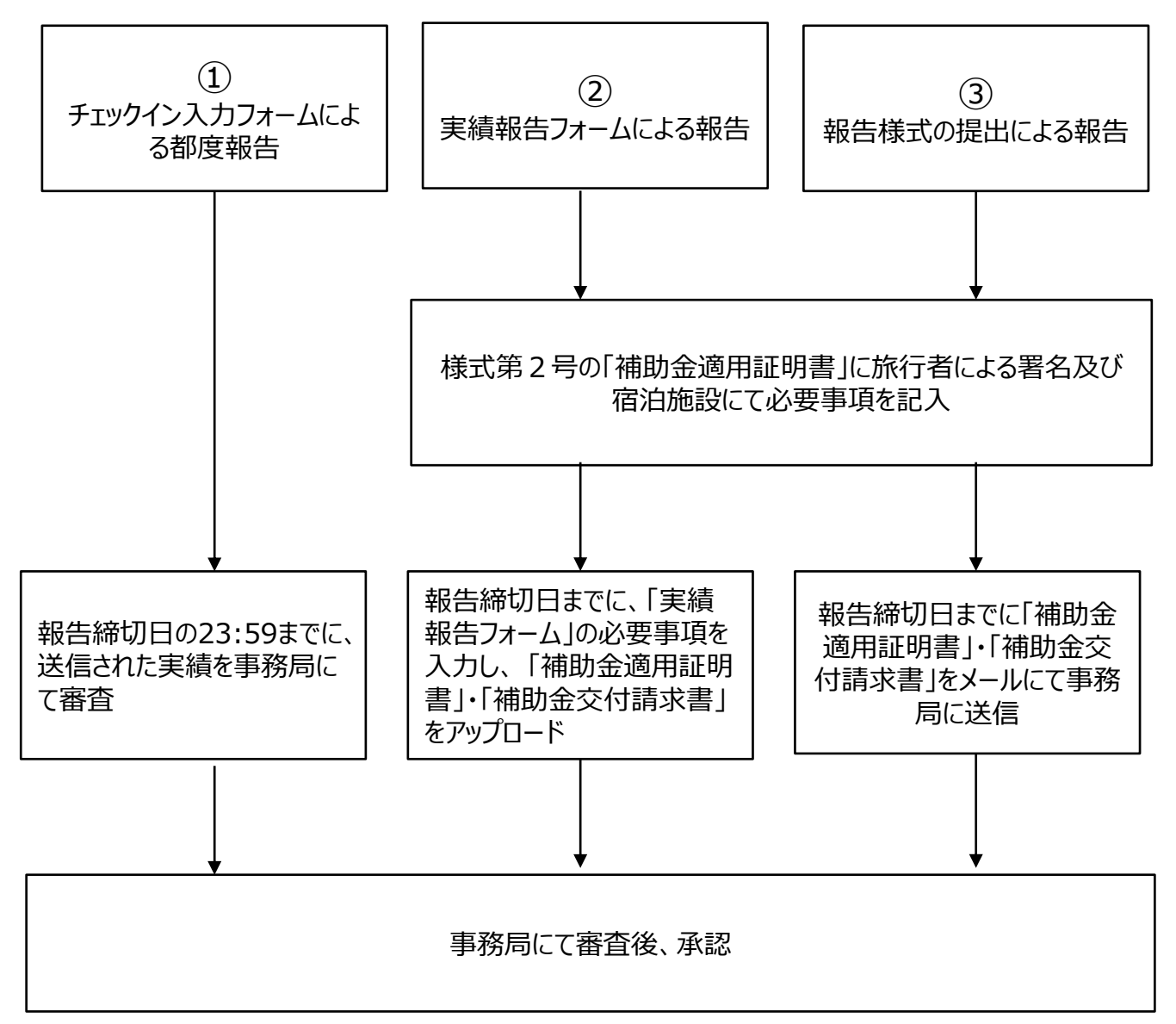

※実績内訳シートは廃止します。

#### **宿泊施設における必要な入力・報告**

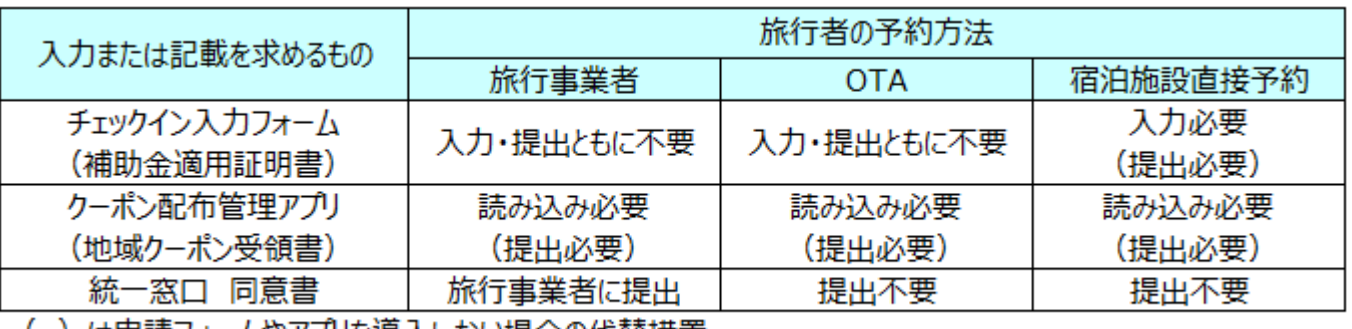

( )は甲請フォームやアフリを導人しない場合の代替措置

### 6. 実績報告・補助金の支払いについて

#### **4.報告締切と支払いスケジュールについて**

前ページの報告方法で (1) の場合、毎報告締切日の23:59までに送信されたものに対し、事務局に て審査します。審査の上承認された実績のみを、以下の支払い日に振込みます。

全ページの報告方法で(2)·(3)の方法で報告する場合は、以下の報告締切日までに、報告を完 了してください。

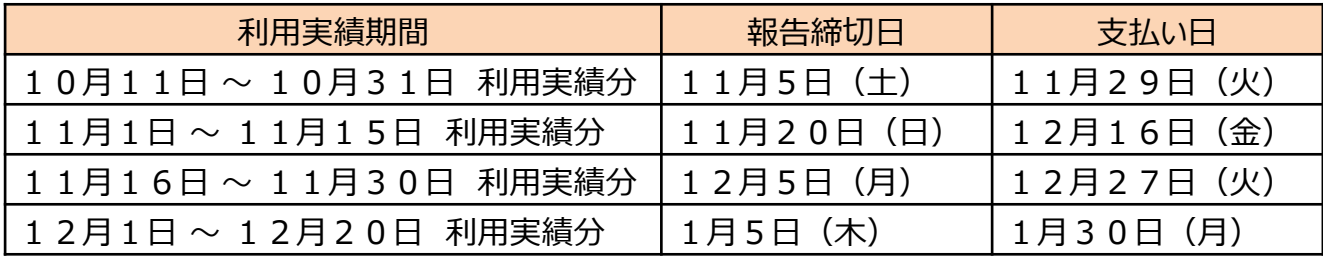

※支払い日は予定です

#### **5.支払いについて**

- (1)月に2回、実績報告と共に補助金の請求が可能です。スケジュールは上表に 記載の通りです。
- (2)記載の日程で全ての書類が修正等なく事務局側に届いていることが条件となります。 なお、振り込み名は「やまなしグリーン・ゾーン旅割事務局」となります。

#### **6.その他**

- (1) 前ページの報告方法で(2)・(3)の場合、各提出書類は、宿泊施設の 代表者名または支配人名にてお願いします。
- (2) 事務局から販売状況の問い合わせをする場合がございます。最新状況を回答 できる体制を常に整えておいてください。
- (3) 本事業に係る全ての報告書面について、事業実施翌年度から起算して5年間は 保管してください。

## 6. 実績報告·補助金の支払いについて

## **提出書類チェックリスト**

各種必要な書式は、本事業専用ウェブサイトよりダウンロードしてください。 https://yamanashi-tabiwari.com

下記表中のチェック欄は提出する際の確認にご活用ください。

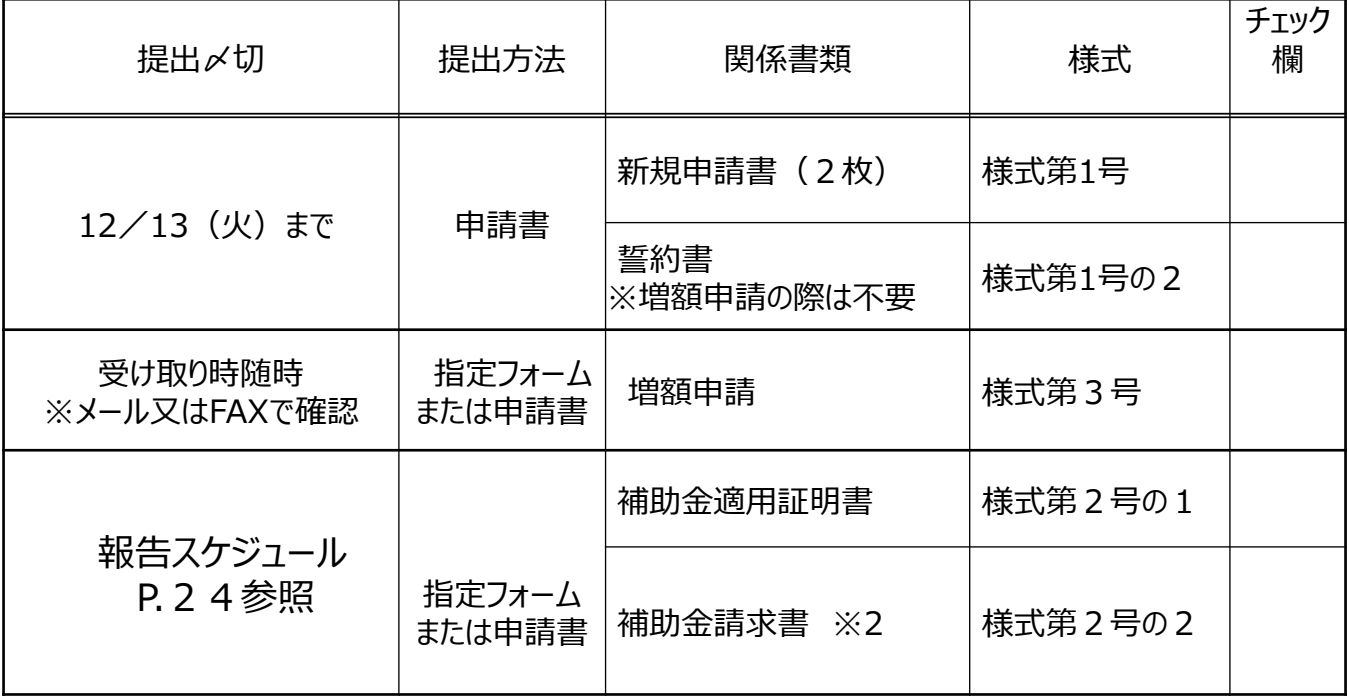

## やまなしグリーン・ゾーン旅割

## 7. ワクチン接種済証又は検査結果通知書

## 確認の運用について

# <宿泊事業者用>

やまなしグリーン・ゾーン旅割事務局

Ver.3

## 1.ワクチン接種済証又は検査陰性証明の概要

ワクチン3回以上接種済み又は宿泊開始日において有効な検査結果が陰性 であることの確認が必須となります。

※山梨県民はワクチン2回接種済みから14日が経過していること又は宿泊開 始日において有効な検査結果が陰性であることの確認でも可

## 2.販売時の注意事項

●販売時に、以下の内容について旅行者の同意を得ること。

- 「やまなしグリーン・ゾーン旅割」の割引適用には**ワクチン3回目以上接種又 は宿泊開始日において有効な検査(※1)結果が陰性であることを利用条 件とする。**(条件を満たさない場合は割引が適用されないことを説明してくだ さい。)
- 販売時に、旅行者において、ワクチン接種歴又は検査結果通知書のいずれ かで宿泊施設を利用するか明らかにしてもらうこと。 (「検査結果通知書」を選択する場合は、出発する前に検査を受けるよう呼 びかける)
- 補助金を適用する全員分の(代表者のみではありません)ワクチン接種済 証等を事前確認又は当日確認の際に確認を行う者に提示すること。(ワク チン接種済証等を撮影した画像や写し等でも可)
- ワクチンの効果は完全ではなく、接種しても感染し、他の人に感染させる可能 性があるため、ワクチンを接種していたとしても基本的な感染対策を怠らない こと。
- 検査結果が陰性であったとしても、検査後に感染する可能性があり、また、偽 陰性である可能性もあるため、基本的な感染対策を怠らないこと。
- 旅行開始日の2週間前から感染リスクを避けて生活すること。

**(※1)**検査は、PCR検査、抗原定量検査、抗原定性検査をいう。

## 3.宿泊開始日当日の注意事項

- チェックイン時等に本人確認と併せてワクチン接種済証等又は検査結果通知書の確 認を行ってください。(ワクチン接種済証等を撮影した画像や写し等でも可。事務局 への清算の際、写し等の提出は求めません。) ※確認書類の持参忘れにより当日までにワクチン接種済証等又は検査結果通知書 を確認できない場合、後日の提出は認められません。
- 確認時やその待ち時間に密にならないよう配慮してください。
- 旅行会社(OTA含む)経由の予約についても、本人確認・ワクチン接種済証または 検査結果通知書の確認を行ってください。

●ワクチン接種済証等の確認に当たっては、以下を確認する。

- 本人であること(身分証明書等により確認)
- (ワクチン接種済証及び接種記録書の場合のみ)ワクチンのシール (接種済みのシールが貼られていることを確認)
- 3回目以上接種の場合、接種後からの経過日数は問わない。
- ●検査結果の確認に当たっては、検査結果通知書において、以下を確認する。
- 本人であること(身分証明書等により確認)
- 検査結果(陰性であることを確認)
- 有効期限(**※2**) (宿泊開始日において有効期限を過ぎていないことを確認)
- 検査方法(PCR検査、抗原定量検査、抗原定性検査のいずれかであることを確 認)

**(※2)**PCR検査等は採取日+3日、抗原定性検査は検査日+1日

同一宿泊施設に連泊の場合、チェックイン日に提示された検査結果通知書が有効 であることを確認できれば、追加の検査は不要。翌日、初泊施設と異なる宿泊施設 にチェックインする場合、初泊施設にて確認済みであることが分かるよう、検査結果通 知書に加えて、初泊施設の領収書等により確認

## 4.条件を満たさない場合の運用

旅行者が条件を満たさない場合の運用については、販売時の説明に沿いつつ、以下 の対応を行う。

#### **① 検査結果陽性の場合**

- 医療機関又は受診・相談センターを紹介するなどして、受診につながるよう必ず 促す。
- 同行者が陽性であり、当人がその同居人である等、濃厚接触者と考えられる旅 行者については、保健所に相談する等の対応を促す。
- **② ①以外で条件を満たさない場合**(検査結果が「判定不能」であった場合、確認 書類を持参しなかった場合、検査結果が間に合わなかった場合等)
- 宿泊業者が抗原定性検査を実施している場合又は抗原定性検査を提供する 場所が近隣に存在する場合、それらの案内を行う(検査キットは、薬事承認さ れたものを使用すること)。 ※検査キットについては以下をご参照ください。 https://www.mhlw.go.jp/stf/newpage\_11331.html

#### **上記の抗原定性検査の実施が難しい場合**

- 「やまなしグリーン・ゾーン旅割」の補助金対象とはならない旨を利用者へ伝え、宿 泊サービスについては、ワクチン接種済証等又は検査結果通知書の確認を条件 としていない別の宿泊プランを提案する等の対応を必要に応じて行う。 ※地域クーポンは渡さない。
- 複数人の宿泊者のグループの一部が条件を満たさない場合、条件を満たしてい る同行者は補助金の対象となります。

## 5.その他の留意点

- 「やまなしグリーン・ゾーン旅割」の補助金適用のためには、ワクチン接種済証明また は検査陰性証明の確認が必須条件である事を利用者にわかりやすく表記すること。 また、条件を満たさない場合(検査結果が陽性の場合、検査結果が「判定不能」 であった場合、確認書類を持参しなかった場合、検査結果が間に合わなかった場合 は補助金適用の対象とならない旨も併せて記載すること。
- 確認書類の持参忘れにより当日までにワクチン接種済証等または検査結果通知書 を確認できない場合、後日の提出は認められません。
- 検査結果通知書については検査機関毎に様式が異なりますが、確認が必要な項 目は変わりません。必要項目は、次の項目です。 ①受検者氏名、②検査結果、③検査方法、④検査所名、 ⑤検体採取日、⑥検体管理者氏名、⑦有効期限
- ワクチンの効果は完全ではなく、接種しても感染し、他の人に感染させる可能性があ ることに留意する必要があります。そのため、ワクチン接種歴や検査結果の活用に当 たっても、基本的な感染防止策(三つの密の回避、人と人との距離の確保、マスク の着用、手洗いなどの手指衛生、二酸化炭素濃度測定器(CO2センサー)などを 活用した換気の徹底等)を維持・徹底すること。
- 学校等の活動に係るツアーや宿泊サービスについては、ワクチン接種済証明・検査結 果通知書の確認は行いません。
	- ※ 学校等とは、小学校、中学校、義務教育学校、高等学校、中等教育学校、 特別支援学校、大学及び高等専門学校並びに専修学校及び各種学校をいう。
	- ※ 大学等における教育研究活動一般については適用しないが、大学等の部活動・ 課外活動における感染リスクの高い活動についてはワクチン接種歴等の確認を 行う。
- 12歳未満の者は、親等の監護者が同伴する場合は検査を不要とする。

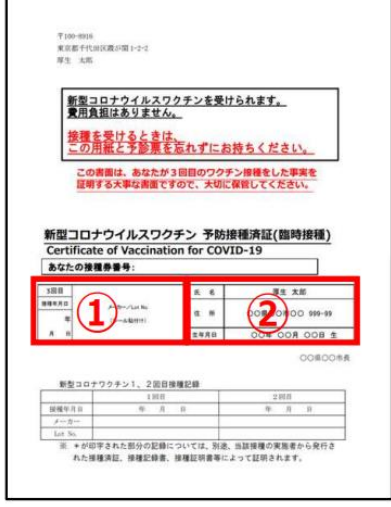

【予防接種済証 (パターン1)】

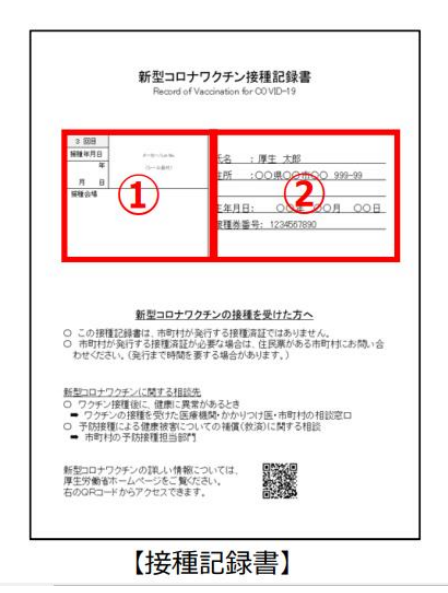

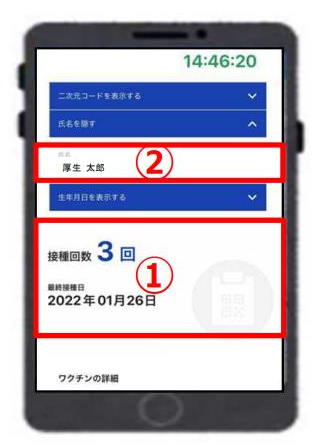

【新型コロナワクチン接種証明書アプリ】

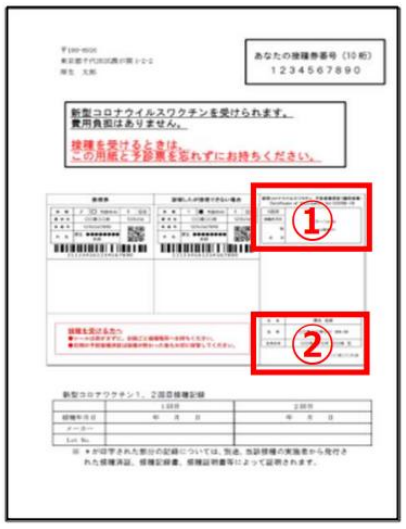

【予防接種済証 (パターン2)】

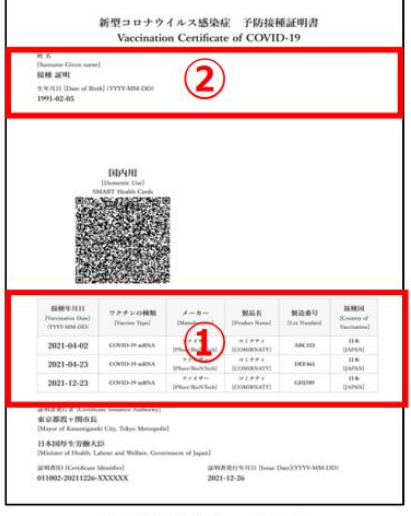

【予防接種証明書】

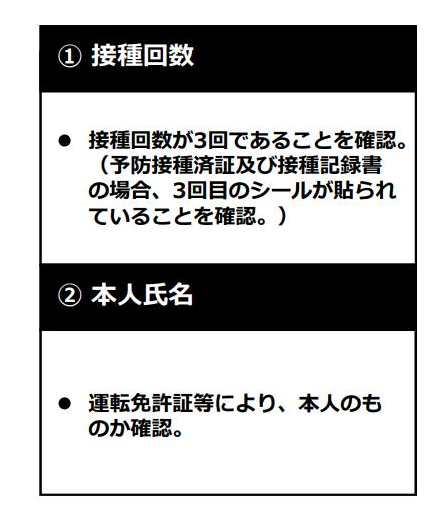

### <検査結果通知書の様式例>

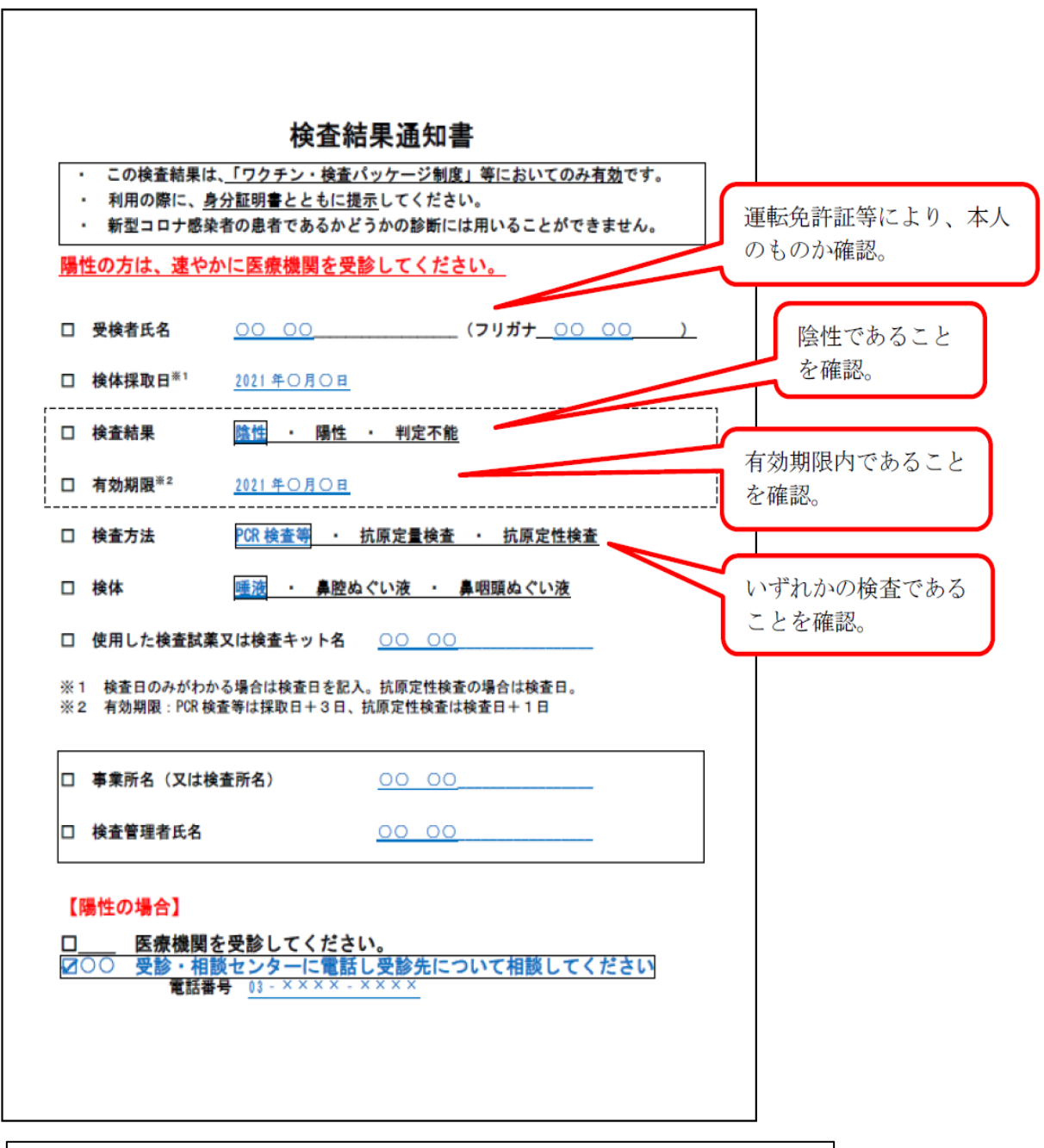

●確認必要項目 ①受検者氏名、②検査結果、③検査方法、④検査所名、 ⑤検体採取日、⑥検体管理者氏名、⑦有効期限

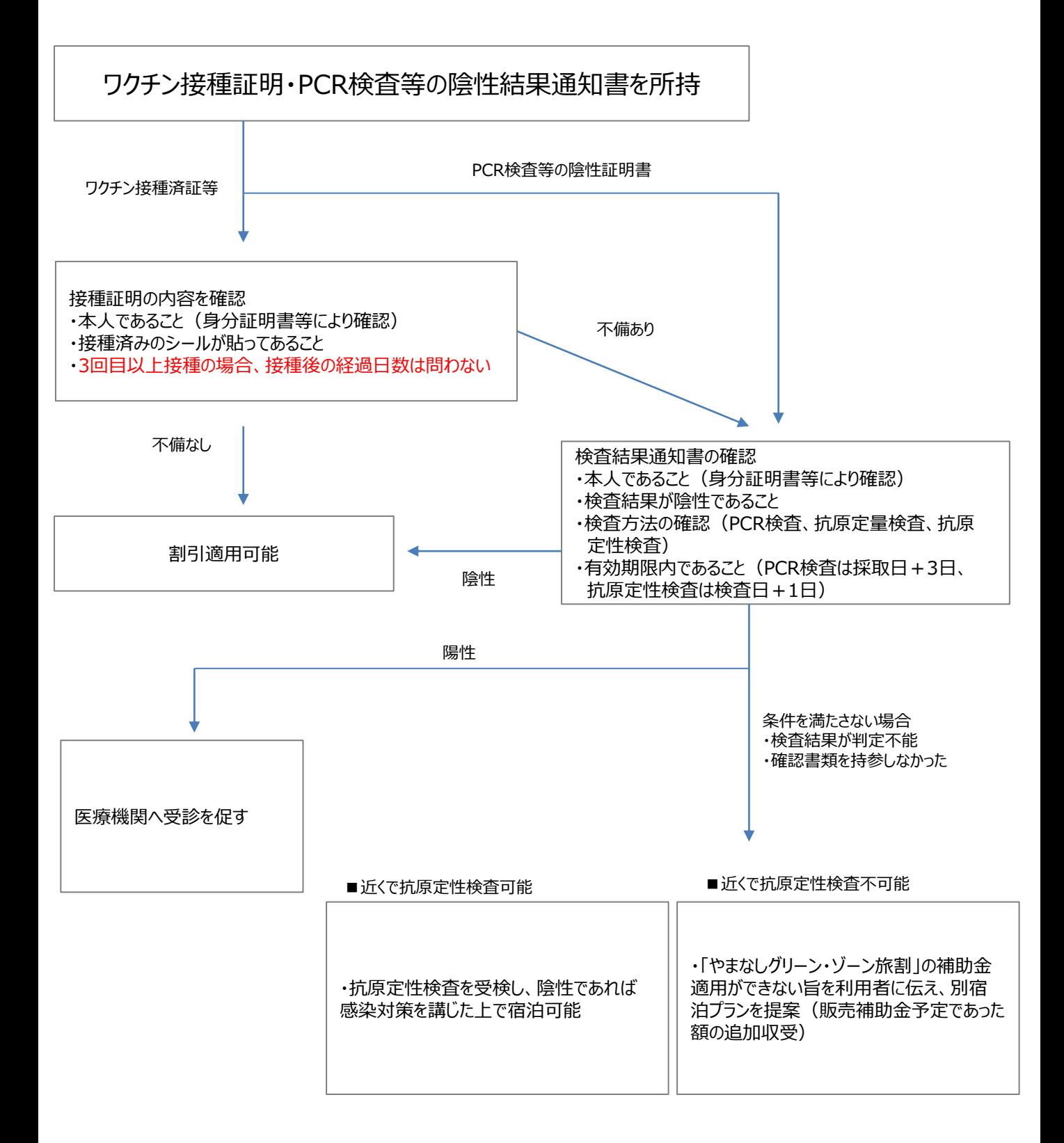

# やまなしグリーン・ゾーン旅割

# **8.申請・報告フォーム 利用マニュアル**

## <宿泊事業者用>

やまなしグリーン・ゾーン旅割事務局

Ver.1

## **1.補助金増額申請フォーム**

**(1)フォームの入力項目について(宿泊施設情報の入力)**

**\*マークの項目は必須項目となります。 入力されていないと登録に進めませんので必ず入力してください。**

## **€ FormBridge** やまなしグリーン・ゾーン旅割 対象事業者補助金増額申請フォーム ※補助金が上限に達した場合、希望額の交付ができない場合があります。 【個人情報の取扱について】 当社は個人情報について、お客様との連絡のために利用させて頂く他、業務において、 特定された利用目的の達成に必要な範囲を超えた個人情報の取扱はいたしません。 詳細は下記をご確認ください。プライバシーポリシー全文はこちらをご覧ください。 【上記を必ずお読みの上、同意頂ける場合は「同意する」にチェックを入れてください】 ① 個人情報についての同意\* □ 同意する 申請者情報 \* は必須項目です ② 由請日\* 2022-09-09 e ③ ④ ~~~~~~~~~~~~~~~

#### **①個人情報の取り扱いについて**

詳細確認の上、「同意する」にチェックしてください

#### **②申請日**

フォームを入力する日付が自動表示されます(変更可)

#### **③宿泊事業者ID**

8桁の半角数字IDを入力してください

#### **④宿泊施設名**

施設名を正しい名称で入力してください

## **1.補助金増額申請フォーム**

**(2)フォームの入力項目について(申請者情報と金額の入力)**

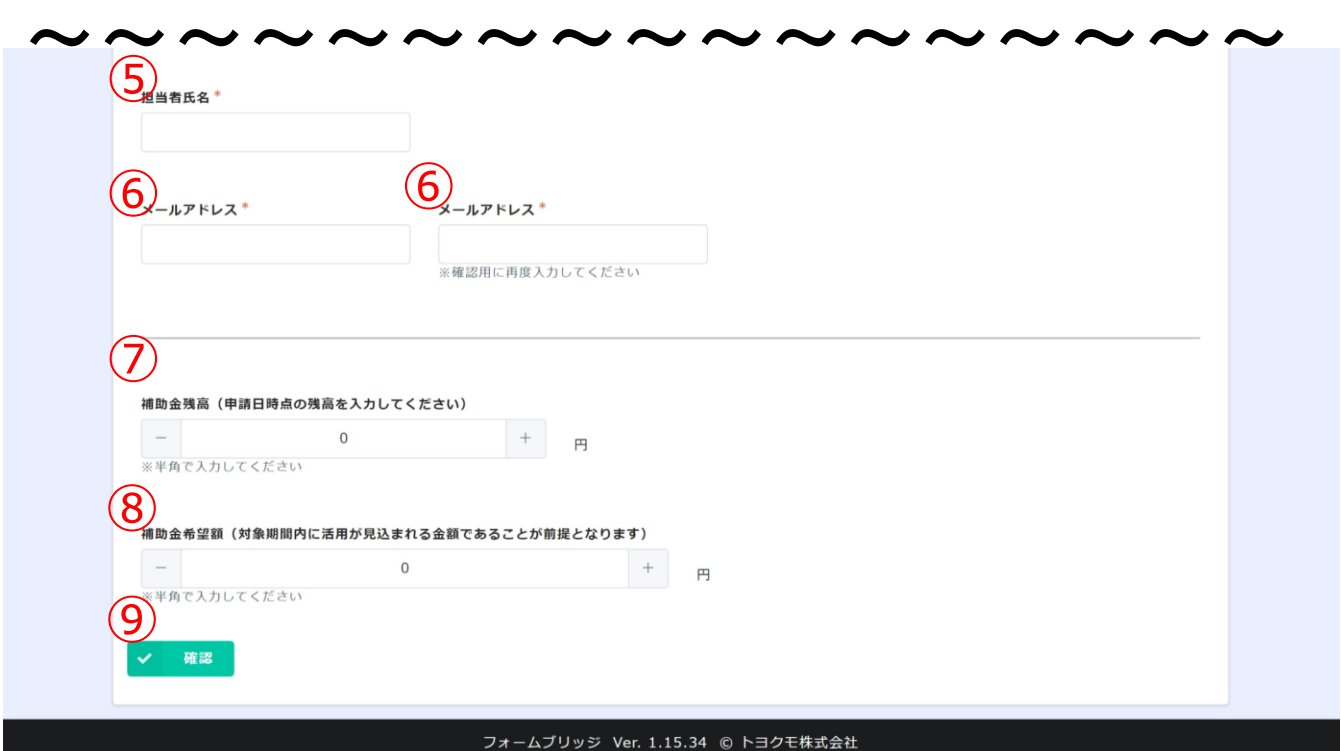

#### **⑤担当者氏名**

フォーム申請者の名前を入力してください

**⑥メールアドレス**

フォーム入力後、入力されたアドレスに自動返信メールが届くため 確認用項目と合わせて正しい値を入力してください

#### **⑦補助金残高**

申請日時点の残高を半角数字で入力してください (カンマは入りませんので正しい値を入力してください) -+ボタンで数字を増やすか、項目欄に直接数字を 入力することも可能です

#### **⑧補助金希望額**

事業期間内に活用が見込まれる金額を半角数字で入力してください (カンマは入りませんので正しい値を入力してください) -+ボタンで数字を増やすか、項目欄に直接数字を 入力することも可能です

#### **⑨確認**

全ての内容を入力後クリックしてください

## **1.補助金増額申請フォーム**

**(3)フォームの入力確認~完了**

**▼入力内容確認画面**

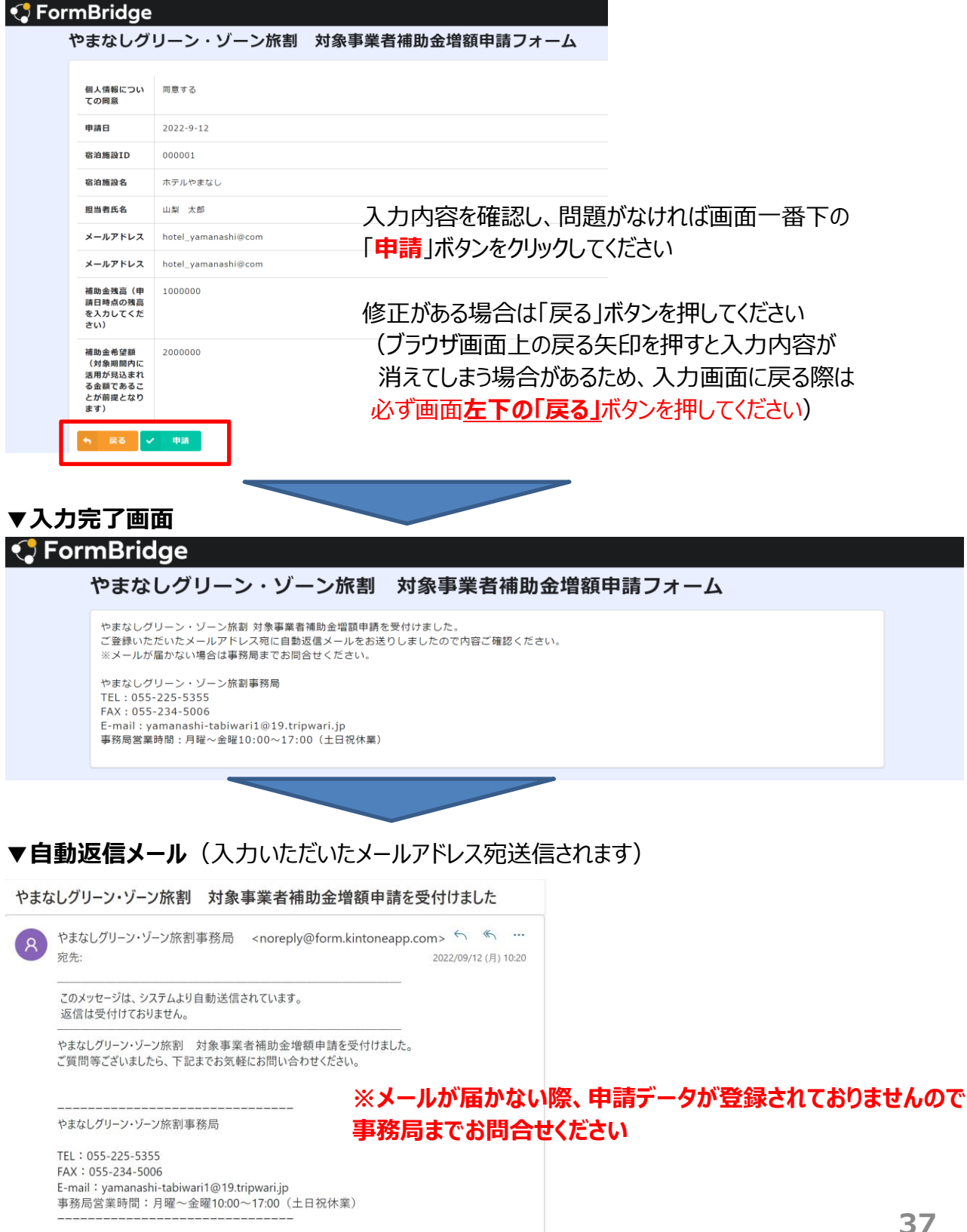

## **┃ 2.地域クーポン追加申請フォーム**

**(1)フォームの入力項目について(宿泊施設及び申請者の情報の入力)**

**\*マークの項目は必須項目となります。 入力されていないと登録に進めませんので必ず入力してください。**

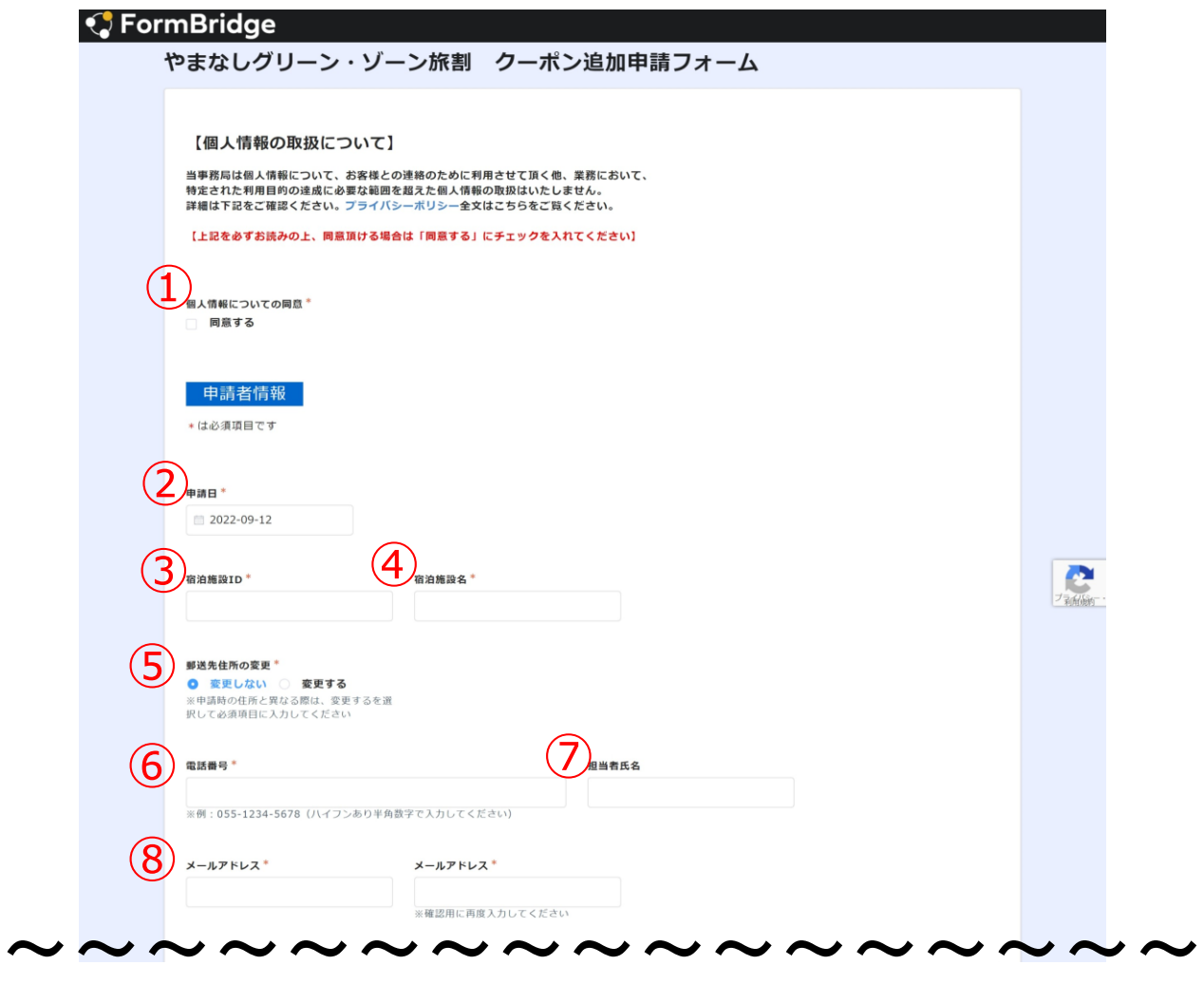

#### **①個人情報の取り扱いについて**

詳細確認の上、「同意する」に チェックしてください

#### **②申請日**

フォームを入力する日付が 自動表示されます(変更可)

#### **③宿泊事業者ID**

8桁の半角数字IDを入力してください

#### **④宿泊施設名**

施設名を正しい名称で入力してください

**⑤郵送先住所の変更**

申請時の住所から変更する場合は「変更する」を選択してください 下に自動で必須項目が表示されますので入力してください

#### **⑥電話番号**

ご連絡先を入力してください

#### **⑦担当者氏名**

フォーム申請者の名前を入力してください

#### **⑧メールアドレス**

フォーム入力後、入力されたアドレスに自動返信メールが届くため 確認用項目と合わせて正しい値を入力してください

## ■ 2. 地域クーポン追加申請フォーム

**(2)フォームの入力項目について(クーポン枚数の入力)**

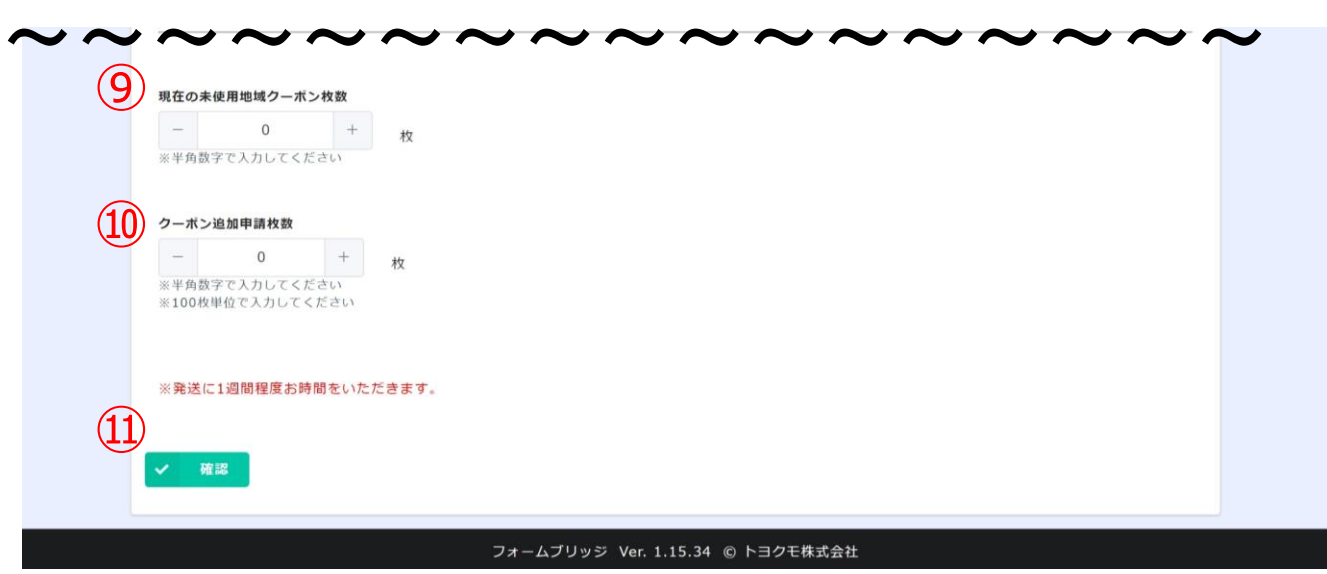

#### **⑨現在の未使用地域クーポン枚数**

半角数字で入力してください (カンマは入りませんので正しい値を入力してください) -+ボタンで数字を増やすか、項目欄に直接数字を 入力することも可能です

#### **⑩クーポン追加申請枚数**

**100枚単位**半角数字で入力してください (カンマは入りませんので正しい値を入力してください) - +ボタンで数字を増やすか、項目欄に直接数字を 入力することも可能です

#### **⑪確認**

全ての内容を入力後クリックしてください

## **2. 地域クーポン追加申請フォーム**

## **(3)フォームの入力確認~完了**

#### **▼入力内容確認画面**

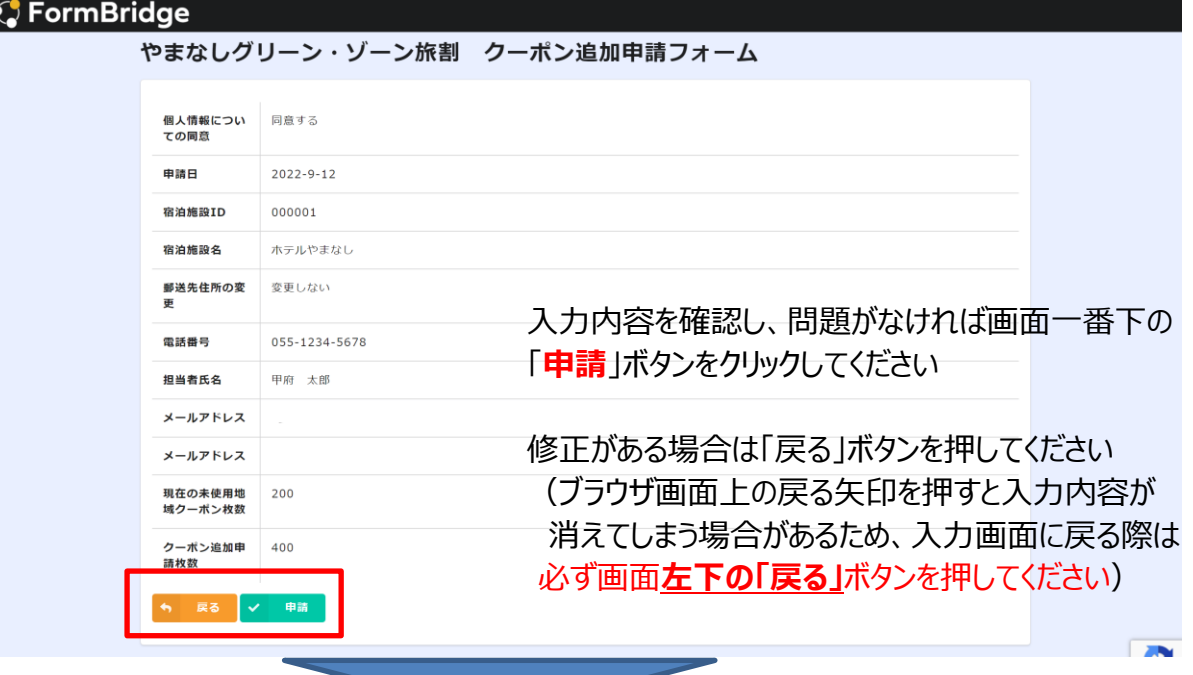

#### **▼入力完了画面**

 $\mathsf{R}$ 

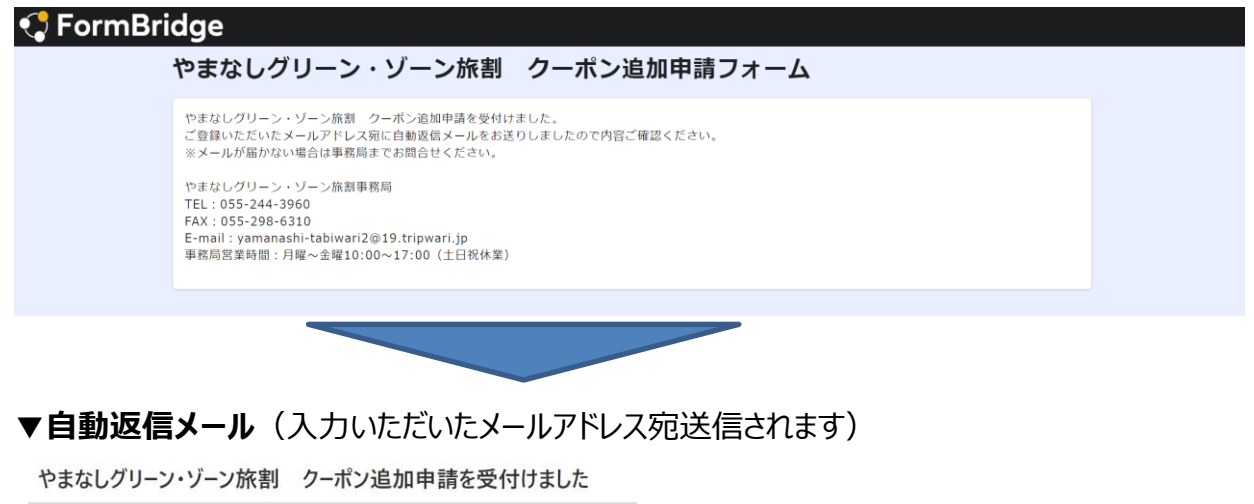

やまなしグリーン・ゾーン旅割事務局 <noreply@form.kintoneapp.com> 宛先: 2022 このメッセージは、システムより自動送信されています。 返信は受付けておりません。 やまなしグリーン・ゾーン旅割 クーポン追加申請を受付けました。

ご質問等ございましたら、下記までお気軽にお問い合わせください。

やまなしグリーン・ゾーン旅割事務局

#### **※メールが届かない際、申請データが登録されておりませんので 事務局までお問合せください**

## **13.実績報告フォーム (1)フォームの入力項目について(宿泊施設及び申請者の情報の入力) \*マークの項目は必須項目となります。 入力されていないと登録に進めませんので必ず入力してください。 C** FormBridge やまなしグリーン・ゾーン旅割 精算用申請フォーム 【個人情報の取扱について】 当事務局は個人情報について、お客様との連絡のために利用させて頂く他、業務において、<br>特定された利用目的の達成に必要な範囲を超えた個人情報の取扱はいたしません。<br>詳細は下記をご確認ください。プライバシーポリシー全文はこちらをご覧ください。 【上記を必ずお読みの上、同意頂ける場合は「同意する」にチェックを入れてください】<br>●<br>個人情報についての同意\* 同意する 申請者情報 \*は必須項目です ② 由諸日 2022-09-09  $\bigodot$  \*\*\*\*\*\*\*  $\frac{1}{\sqrt{2}}$ ⑤  $\bigodot$   $x = h \neq h \vee x$   $\uparrow$ メールアドレス ~~~~~~~~~~~~~~~~~

#### **①個人情報の取り扱いについて**

詳細確認の上、「同意する」にチェックしてください

#### **②申請日**

フォームを入力する日付が自動表示されます(変更可)

#### **③宿泊事業者ID**

8桁の半角数字IDを入力してください

#### **④宿泊施設名**

施設名を正しい名称で入力してください

#### **⑤担当者氏名**

フォーム申請者の名前を入力してください

#### **⑥メールアドレス**

フォーム入力後、入力されたアドレスに自動返信メールが届くため 確認用項目と合わせて正しい値を入力してください

## **1 3. 実績報告フォーム**

## **(2)フォームの入力項目について(添付資料と口座情報の入力)**

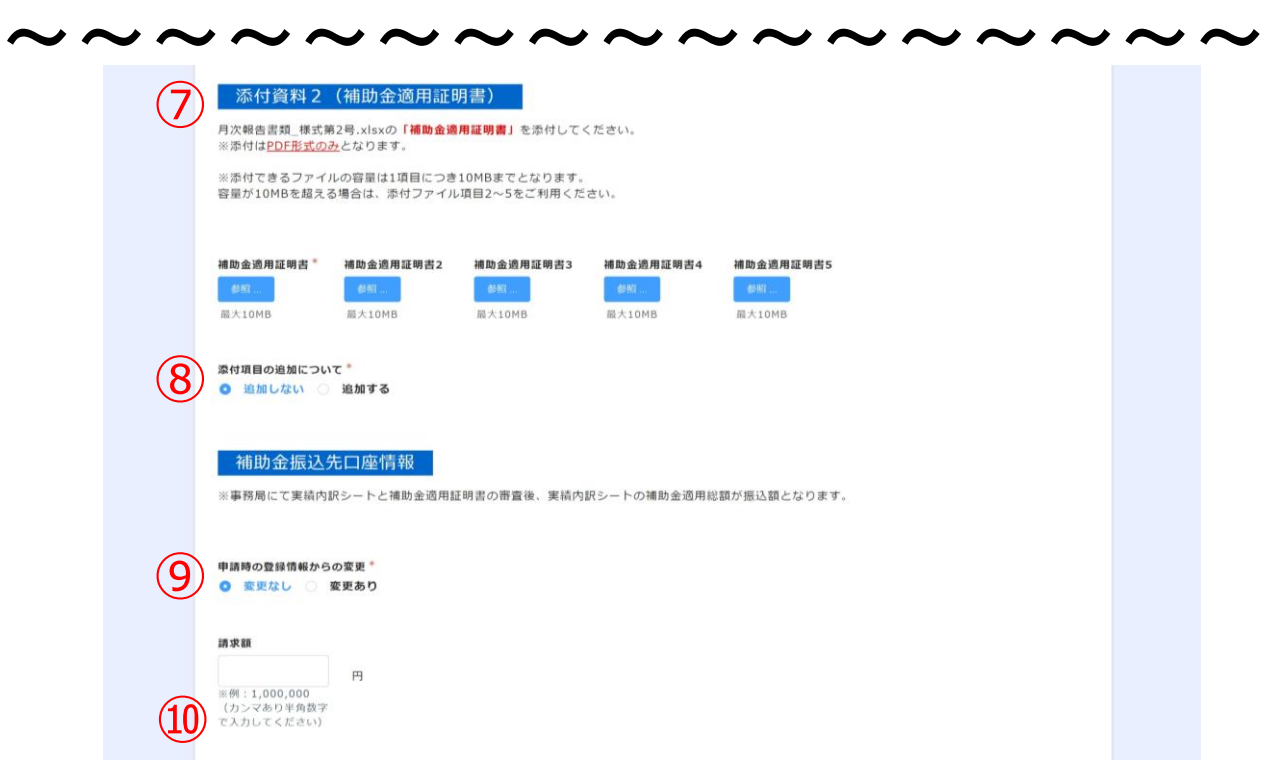

#### **⑦補助金適用証明書**

補助金適用証明書(**PDFデータ**)を添付してください 10MBまでのファイルが添付可能です

#### **⑧添付項目の追加について**

補助金適用証明書の容量が10MBを超える添付が6回以上必要の場合は 「添付項目の追加について」の項目で「追加する」を選択してください。 添付項目6〜10が追加表示されますので必要な分だけ添付してください

#### **⑨補助金振込口座番号**

口座情報について変更がある場合は「変更あり」をクリックしてください(P.6参照)

#### **⑩請求額**

実績に基づく補助金額をカンマあり、半角数字で入力してください (事務局にて実績内訳シートと補助金適用証明書の審査後、 実績内訳シートの補助金適用総額が振込額となります)

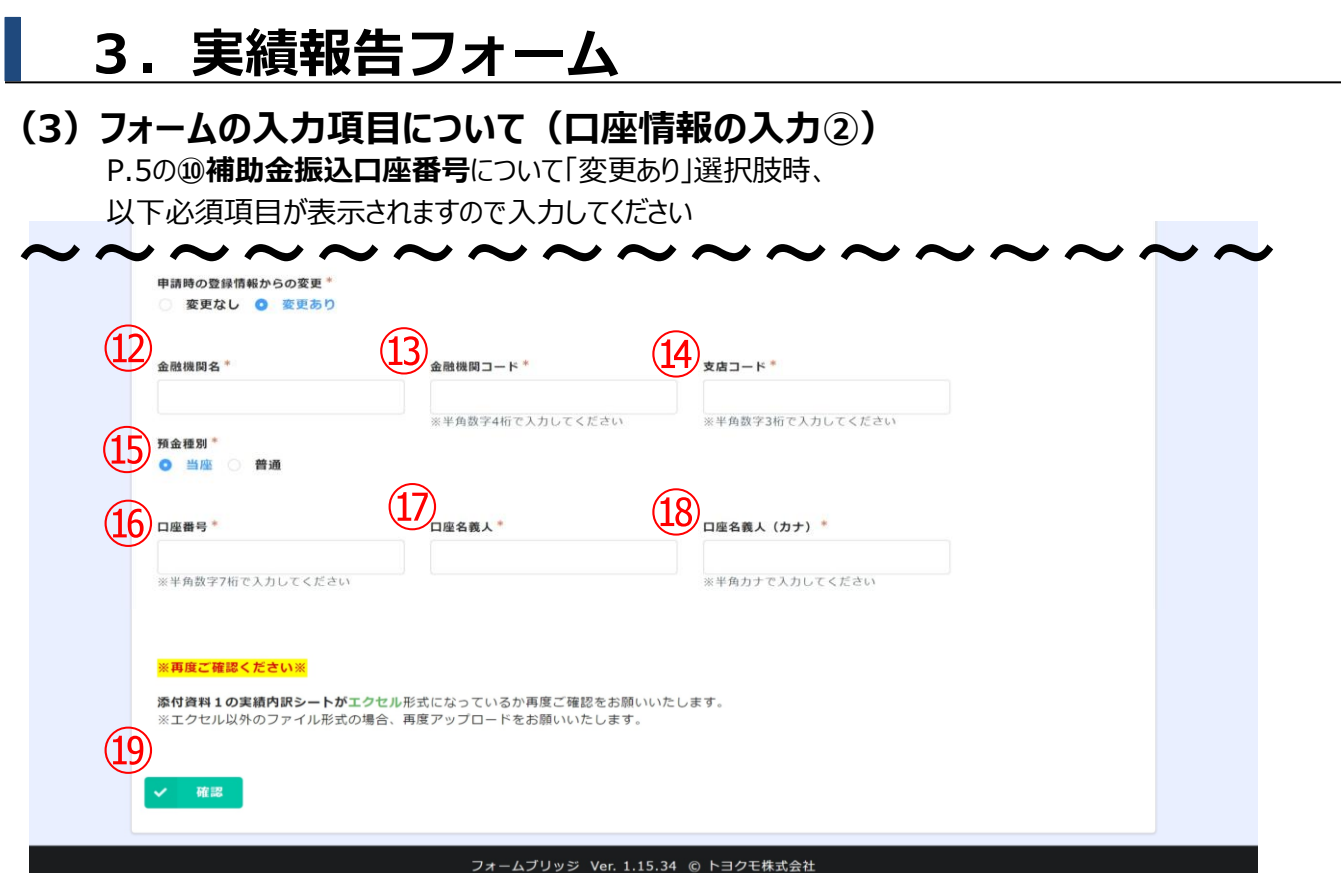

#### **⑫金融機関名**

正しい金融機関名を入力してください

#### **⑬金融機関コード**

4桁の半角数字を入力してください

**⑭支店コード**

3桁の半角数字を入力してください

#### **⑮預金種別**

どちらかを選択してください

#### **⑯口座番号**

7桁の半角数字を入力してください

#### **⑰口座名義人**

漢字で入力してください

#### ⑱**口座名義人(カナ)**

半角カナで入力してください

#### **⑲確認**

全ての内容を入力後クリックしてください

## **3.実績報告フォーム**

## **(4)フォームの入力確認~完了**

#### **▼入力内容確認画面**  $\bigcap$  Earm Bridge

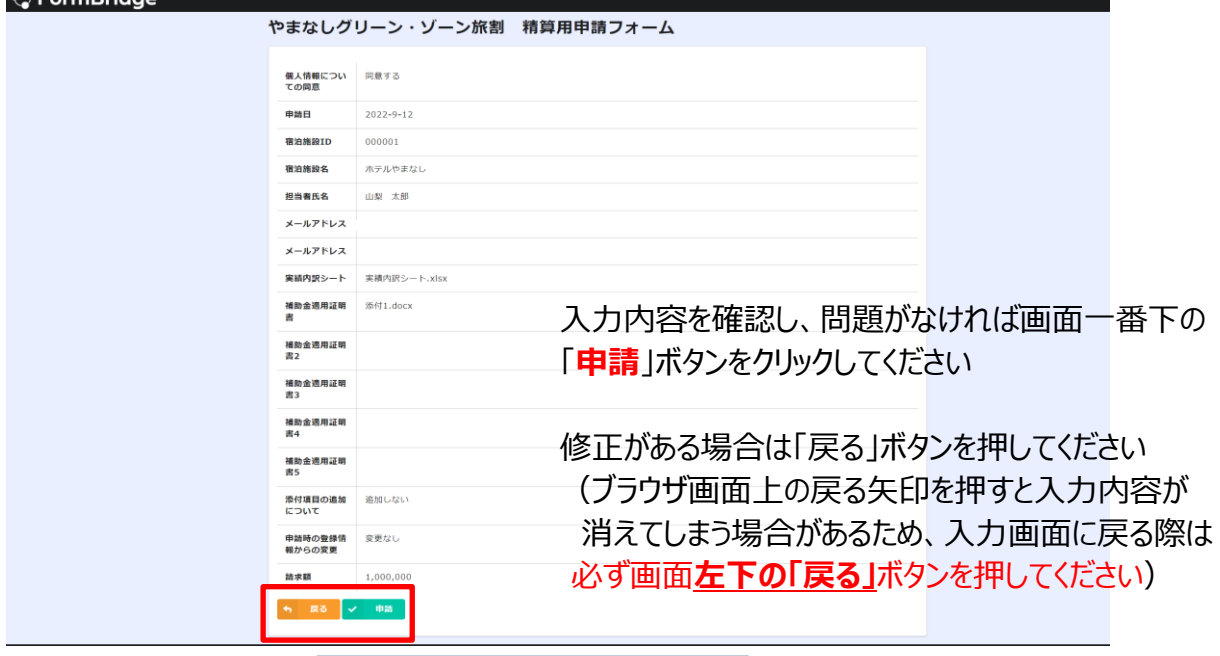

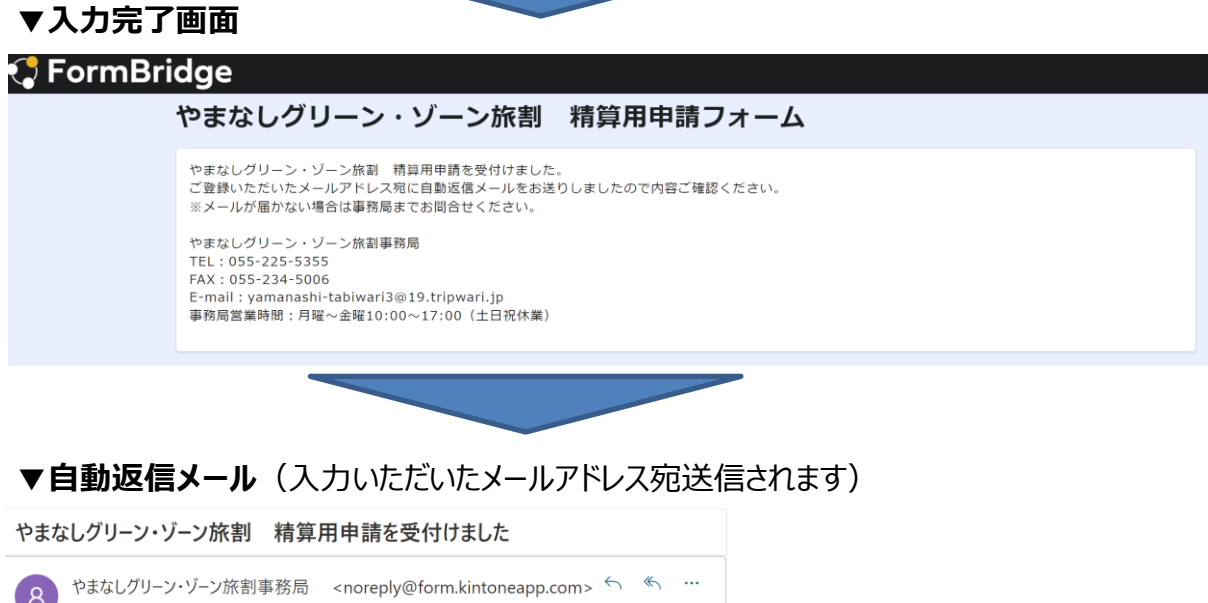

宛先: 2022/09/12 (月) 10:30

このメッセージは、システムより自動送信されています。 返信は受付けておりません。

やまなしグリーン・ゾーン旅割 精算用申請を受付けました。 ご質問等ございましたら、下記までお気軽にお問い合わせください。

やまなしグリーン・ゾーン旅割事務局

**※メールが届かない際、申請データが登録されておりませんので 事務局までお問合せください**

TEL: 055-225-5355 FAX: 055-234-5006 E-mail: yamanashi-tabiwari3@19.tripwari.jp 事務局営業時間:月曜~金曜10:00~17:00 (土日祝休業)

## ■ 1. チェックイン入力フォーム

**(1)宿泊者入力欄①**

### **\*マークの項目は必須項目となります。 入力されていないと登録に進めませんので必ず入力してください。**

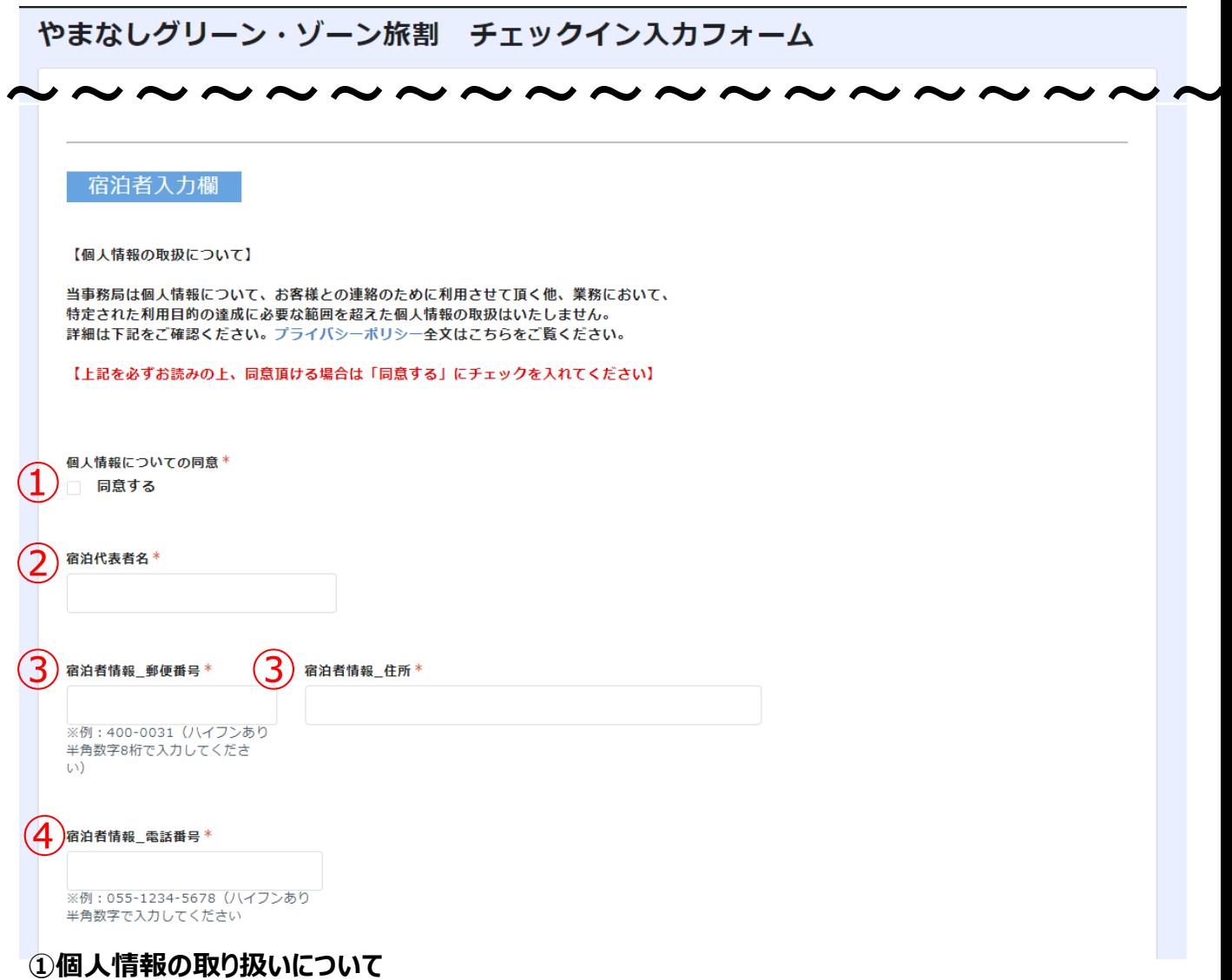

詳細確認の上、「同意する」にチェックしてください

#### **②宿泊代表者名**

宿泊代表者のお名前をフルネームで入力してください

#### **③宿泊者情報\_郵便番号、住所**

宿泊代表者の方のお住まいの住所(郵便番号)をハイフン含む半角数字で入力してください (住所欄に自動で値が表示されます)

#### **④宿泊者情報\_電話番号**

宿泊代表者の方のご連絡先をハイフン含む半角数字で入力してください

### **(1)宿泊者入力欄②**

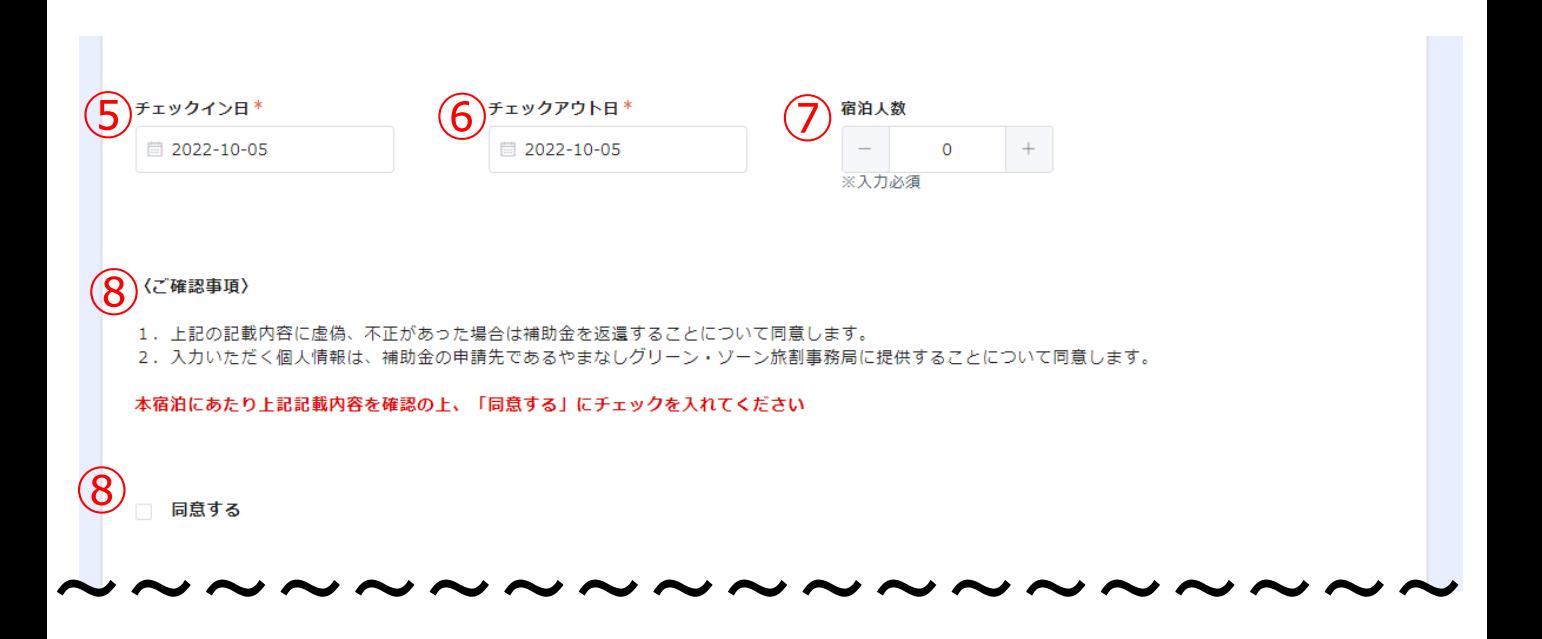

#### **⑤チェックイン日**

チェックイン日をカレンダーから選択してください

#### **⑥チェックアウト日**

チェックアウト日をカレンダーから選択してください

#### **⑦宿泊人数**

宿泊代表者に紐づく宿泊者人数(合計)を半角数字で入力してください -+ボタンで数字を増やすか、項目欄に直接数字を入力することも可能です

#### **⑧ご確認事項**

内容をご確認のうえ、「同意する」チェックを入れてください (同意チェックは必須となります。チェックが外れていると登録に進めません)

### **(2)宿泊施設入力欄①**

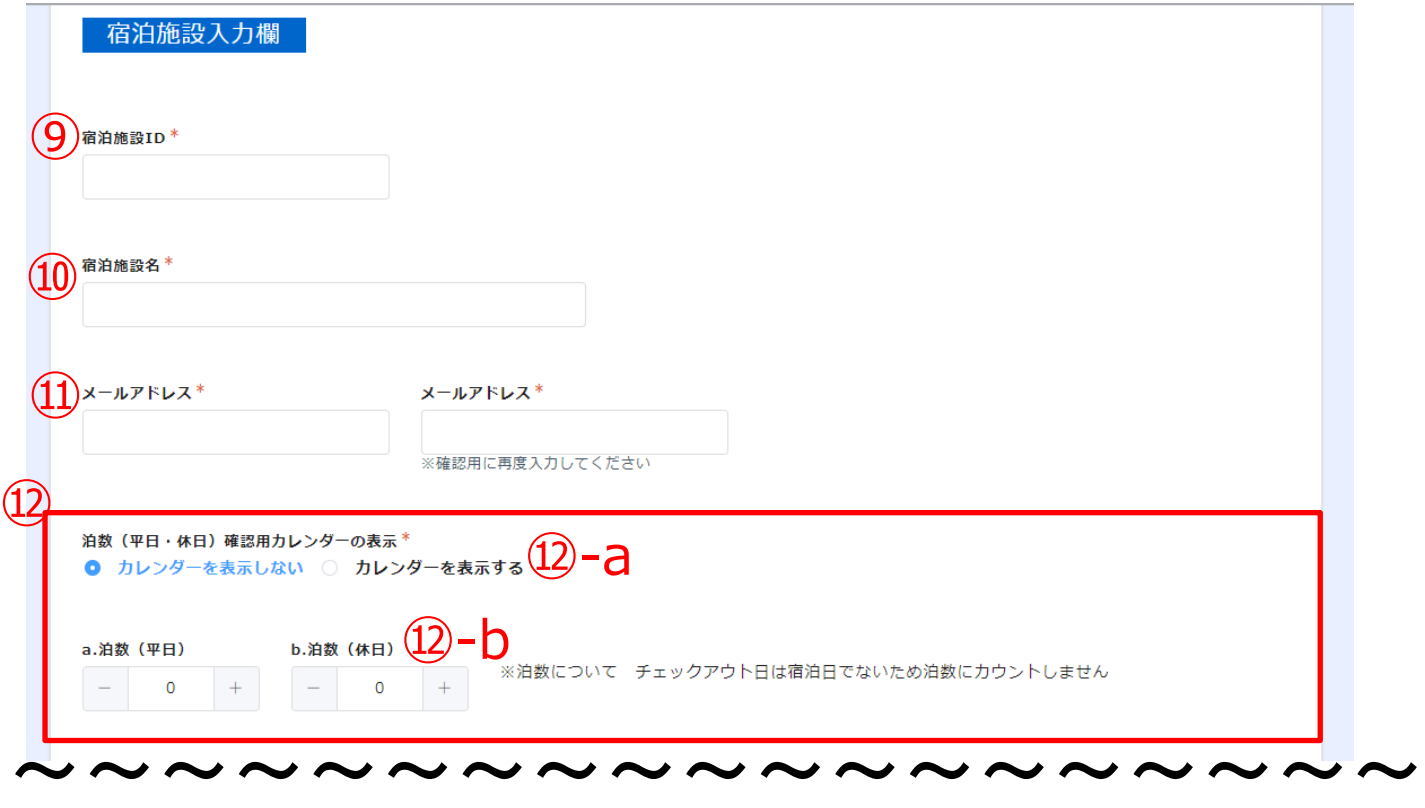

#### **⑨宿泊施設ID**

8桁の半角数字IDを入力してください

#### **⑩宿泊施設名**

施設名を正しい名称で入力してください

#### **⑪メールアドレス**

フォーム入力後、入力されたアドレスに自動返信メールが届くため 確認用項目と合わせて正しい値を入力してください

#### **⑫泊数の入力について**

⑫‐a:泊数確認用カレンダーの表示:「表示する」を選択すると、日にち毎に平日、休日を確認するためのカレ ンダーが表示されます

⑫‐b:泊数:平日または休日、または双方正しい数値を半角数字で入力してください (-+ボタンで数字を増やすか、項目欄に直接数字を入力することも可能です)

#### **※チェックアウト日は宿泊日でないため、泊数にはカウントしないでください**

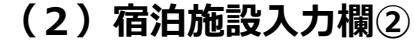

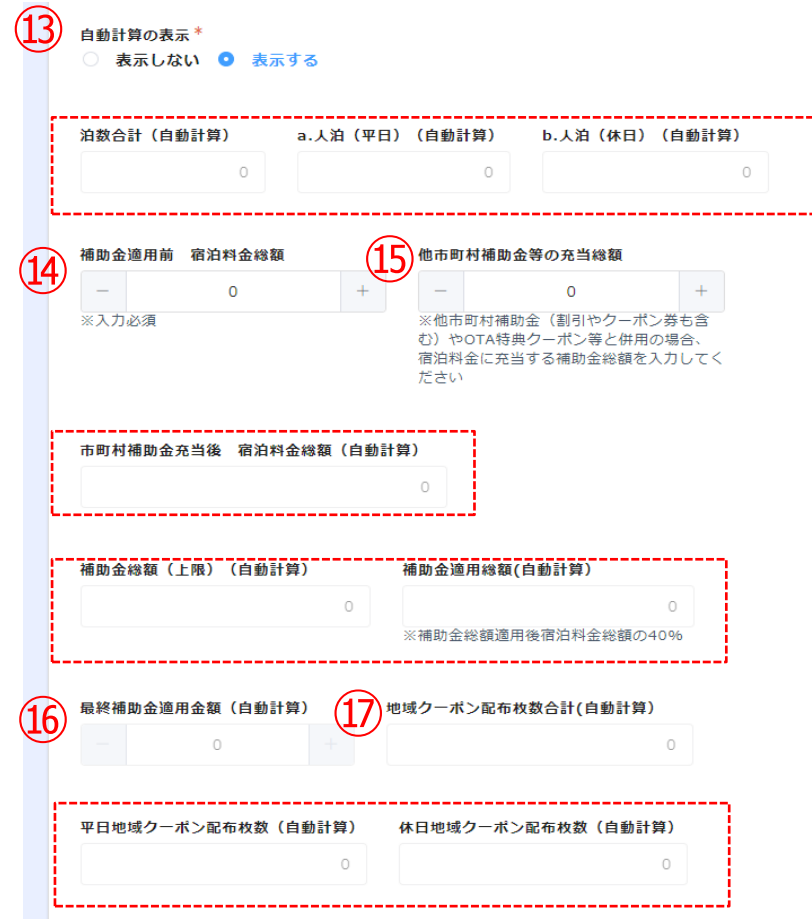

#### **⑬自動計算の表示**

「表示しない」がデフォルト選択肢となっており、 「表示する」を選択すると、自動計算される赤枠の項目が確認 用として表示されます(計算結果値の変更はできません)

#### ⑭**補助金適用前 宿泊料金総額**

正しい宿泊料金を入力してください(※)

#### **⑮他市町村補助金等の充当総額**

該当する場合正しい金額を入力してください(※)

#### **⑯最終補助金適用金額(自動計算)**

人数、泊数、市町村補助金充当後 宿泊料金総額(自動計算)の値を元に自動計算した結果を表示し ます(計算結果値の変更はできません)

※項目下にエラー表示される場合は、各項目の入力値が正しいかご確認ください

#### **⑰地域クーポン配布枚数合計(自動計算)**

人数、泊数、人泊の値を元に自動計算した結果を表示します(計算結果値の変更はできません)

#### (※)-+ボタンで数字を増やすか、項目欄に直接数字を入力することも可能です

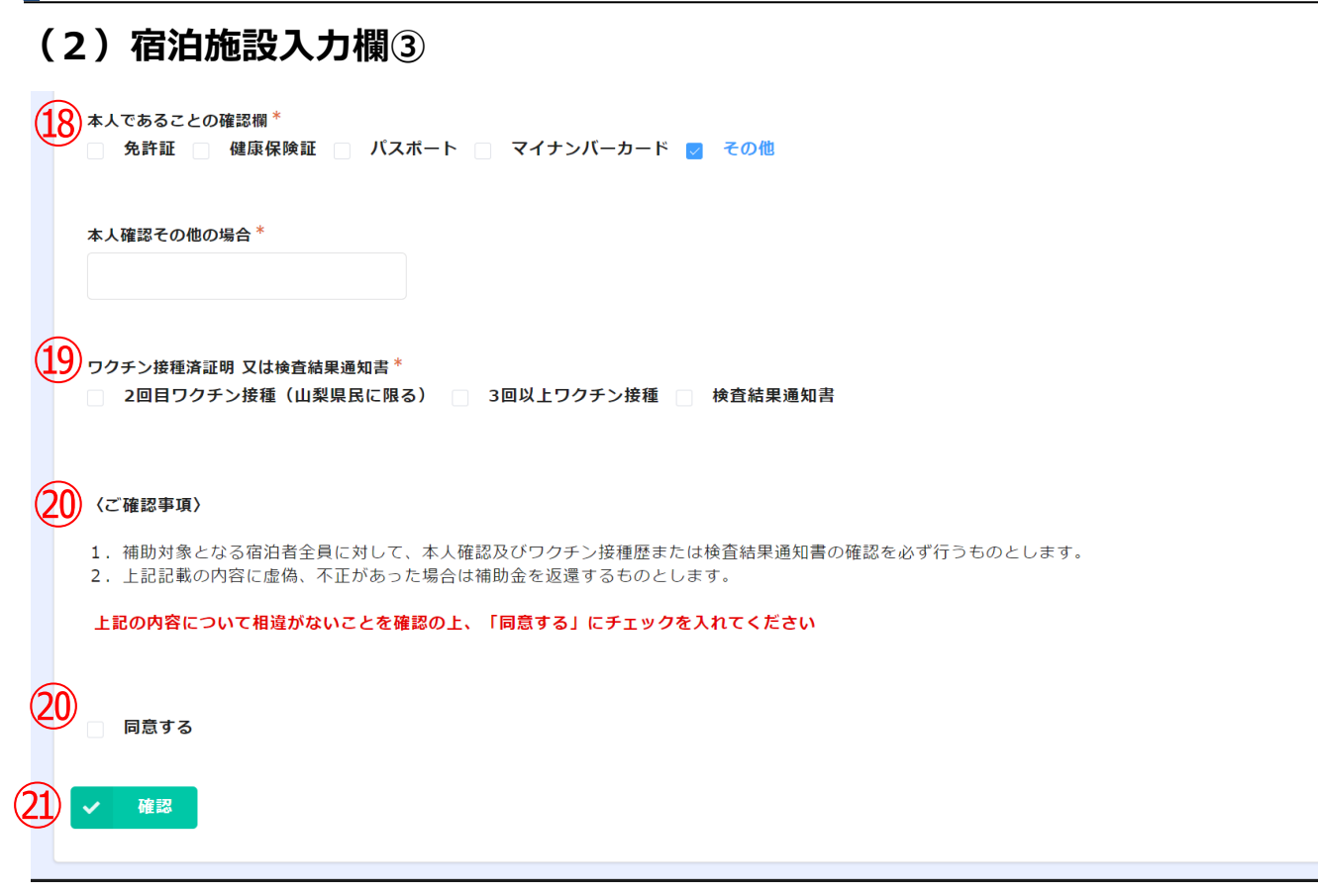

#### **⑱本人であることの確認欄**

該当するものをすべて選択してください 「その他」を選択すると下に詳細入力欄が表示されますので入力してください

#### ⑲**ワクチン接種済証明 又は検査結果通知書**

該当するものをすべて選択してください

#### **⑳ご確認事項**

内容をご確認のうえ、「同意する」チェックを入れてください (同意チェックは必須となります。チェックが外れていると登録に進めません)

#### **㉑確認**

全ての内容を入力後クリックしてください

### **(3)フォームの入力確認~完了**

**▼入力内容確認画面**

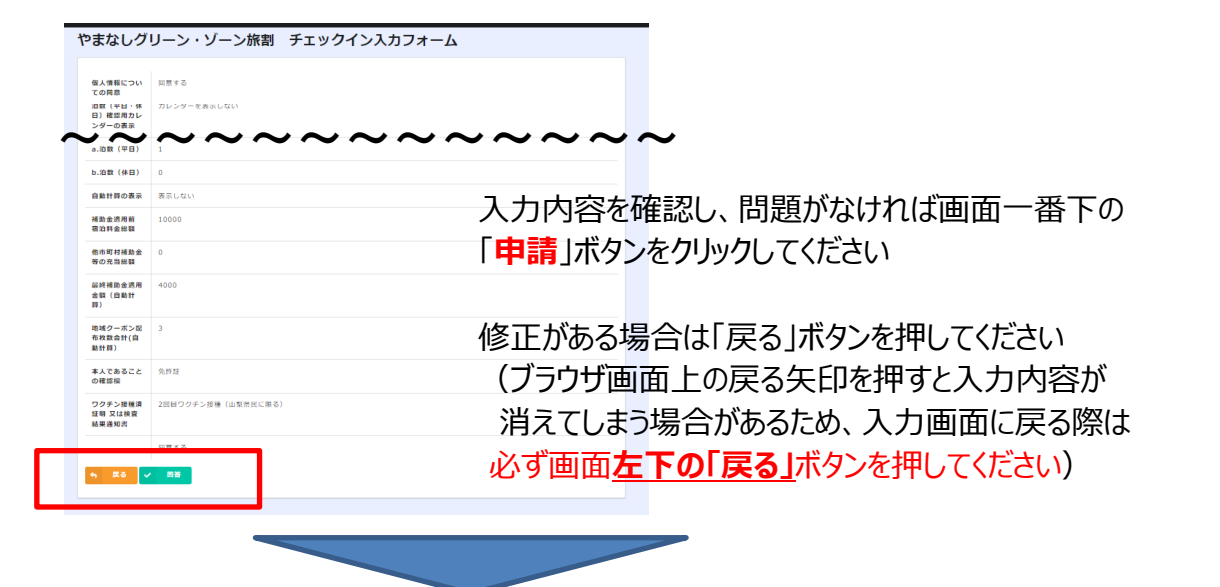

#### **▼入力完了画面**

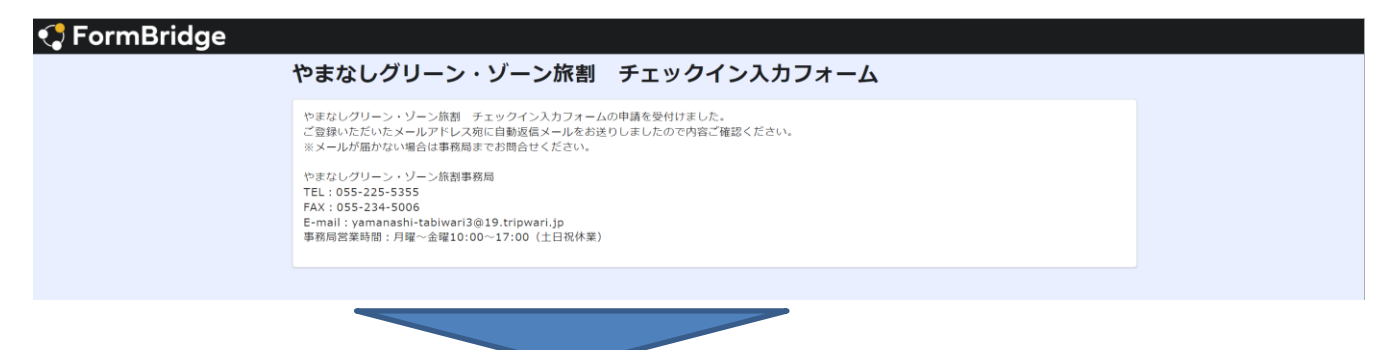

#### ▼**自動返信メール**(入力いただいたメールアドレス宛送信されます)

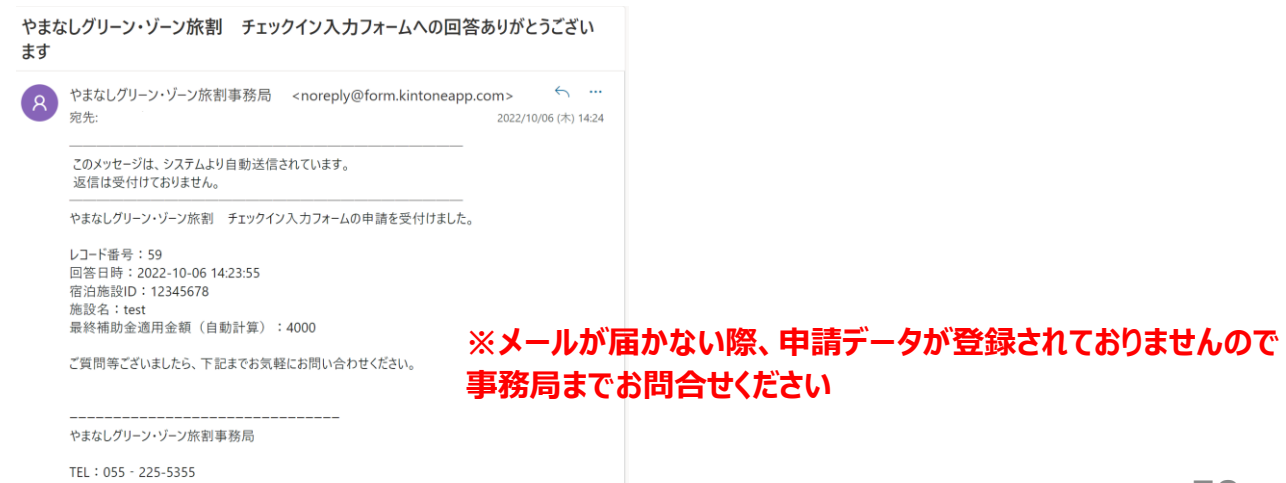

## 2. 宿泊事業者用マイページ

**(1)ログイン**

## **宿泊者の各実績データについてWebマイページ上から審査状況をご確認い ただけます。**

(※施設様からいただいたデータをシステムへ反映するまでに多少の時差がございます)

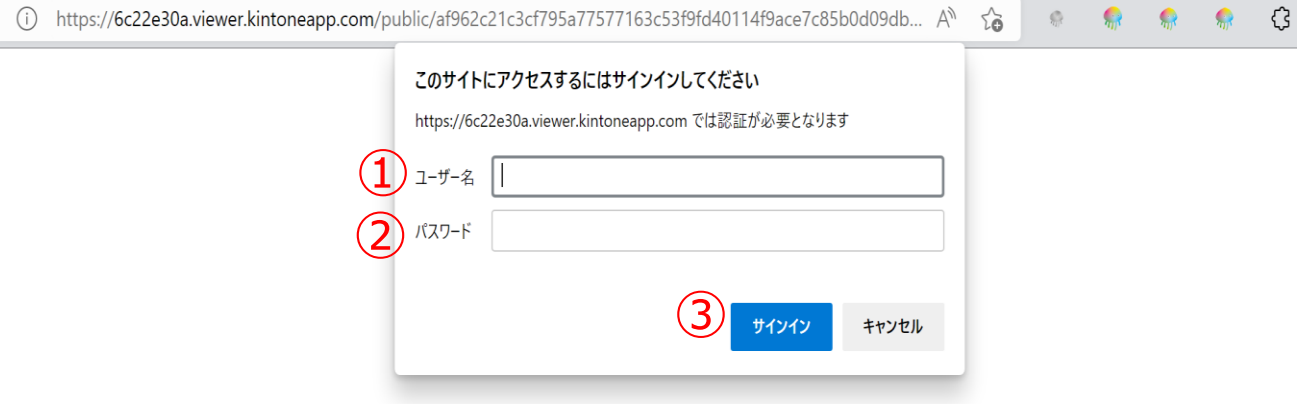

**①ユーザー名**

事務局が付与しております宿泊施設IDを入力してください

**②パスワード**

参画時に登録いただきましたメールアドレスを入力してください

**③ログイン**

ユーザー名とパスワードを入力後、ログインを押してください **※認証がOKの場合入力画面に進めます**

## 2. 宿泊事業者用マイページ

**(2)一覧画面**

## **宿泊実績データの一覧が表示されます。**

#### **O** kViewer 宿泊事業者用マイページ やまなしグリーン・ゾーン 宿泊実績および審査状況確認用  $\overline{\mathbb{G}}_{\mathbb{B}^{n\times n}}$ 宿泊施設名  $\oplus$   $\widehat{\mathbb{G}}_{\mathbb{B}^{n\times n}}$  and  $\oplus$   $\widehat{\mathbb{G}}_{\mathbb{B}^{n\times n}}$  and  $\oplus$   $\widehat{\mathbb{G}}_{\mathbb{B}^{n\times n}}$  $(1)_{\scriptscriptstyle\kappa\pi\text{-}\mathbf{n}\mathbf{b} \ \pm}$ 10/22:〇〇についてホテル担当者××様と確認済<br>テスト 답 2022-09-29 09:22 甲府太郎 2022-09-29 審査中 ホテルやまなし  $\bigcirc$ 2022-09-28 14:41 ホテルやまなし こうふたろう 2022-10-20 承認 2022-09-28 14:22 ホテルやまなし 甲府太郎 2022-09-28 審査前 H 山梨県民以外でワクチン2回目接種となっているため確認中 H 2022-09-09 12:07 ホテルやまなし 東京太郎  $2022 - 09 - 09$ 不備あり (差し戻し) B 2022-09-09 12:03 ホテルやまなし 神奈川 花子 2022-09-09 審査中

#### **①作成日時**

データがシステムに取り込まれた日時が表示されます (施設様からデータをいただいた日時と必ずしもイコールではありません)

#### **②宿泊施設名**

施設名が表示されますので正しく表示されているかご確認ください

#### **③代表者名**

宿泊代表者のお名前が表示されます

#### **④審査日**

事務局の審査日が表示されます

#### **⑤審査進捗状況**

事務局の審査状況のステータスが表示されます

#### **⑥詳細**

事務局が審査の際に必要に応じて備考を記載しますのでその内容を反映します

#### **⑦詳細画面へのリンク**

こちらのマークをクリックすると各データの詳細が確認できます (P.10参照ください)

## 2. 宿泊事業者用マイページ

**(3)詳細画面**

## **宿泊実績データの各詳細が表示されます。**

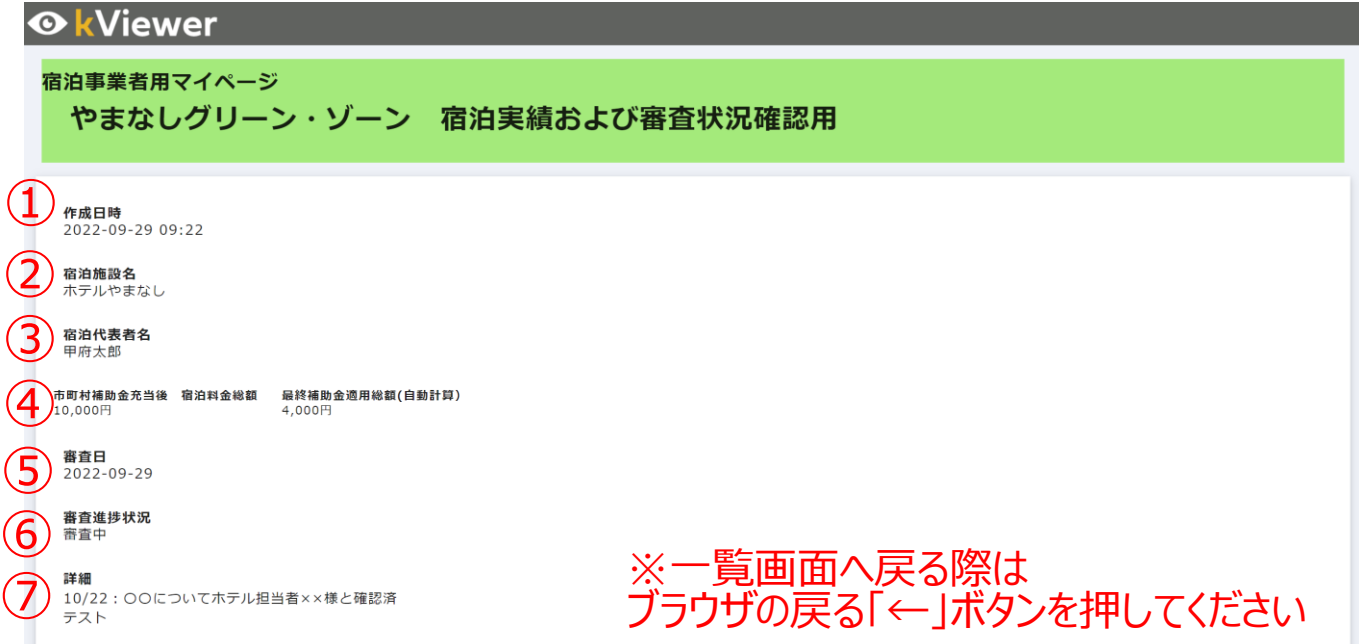

#### **①作成日時**

データがシステムに取り込まれた日時が表示されます (施設様からデータをいただいた日時と必ずしもイコールではありません)

#### **②宿泊施設名**

施設名が表示されますので正しく表示されているかご確認ください

#### **③宿泊代表者名**

宿泊代表者のお名前が表示されます

#### **④市町村補助金充当後 宿泊料金総額 / 最終補助金適用総額(自動計算)**

市町村補助金充当後の宿泊料金総額の表示および その総額に対する最終的な補助金適用総額が表示されます

#### **⑤審査日**

事務局の審査日が表示されます

#### **⑥審査進捗状況**

事務局の審査状況のステータスが表示されます

#### **⑦詳細**

事務局が審査の際に必要に応じて備考を記載しますのでその内容を反映します

## お問合せ先

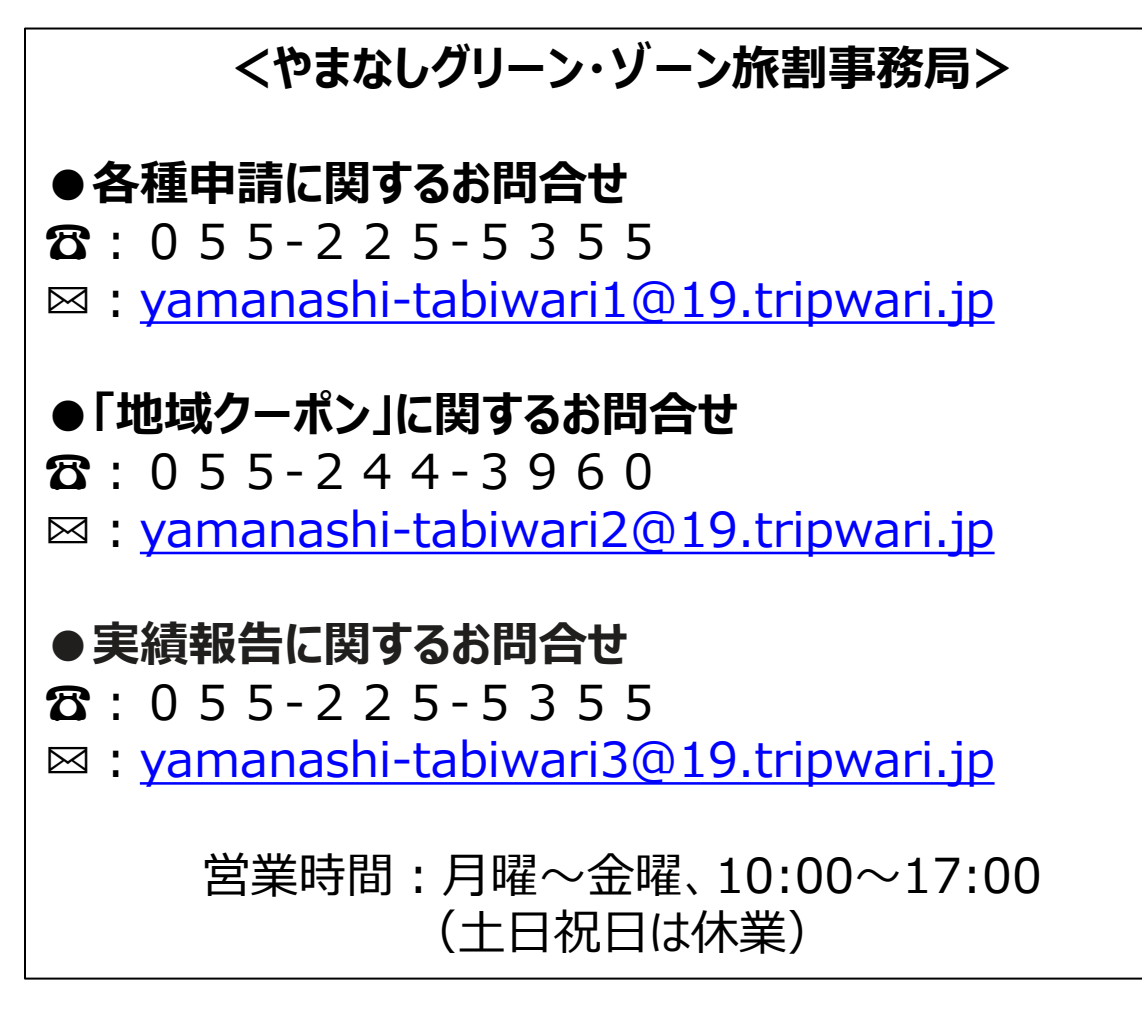

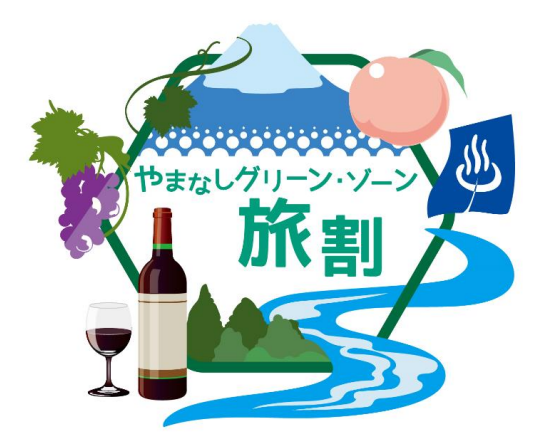